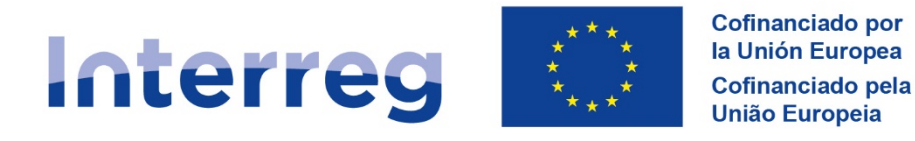

**España - Portugal** 

# **Programa de Cooperação Interreg VI-A Espanha-Portugal (POCTEP) 2021-2027**

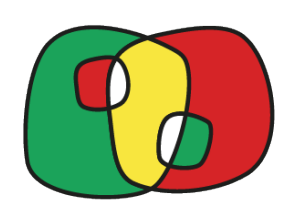

# **Guia para preenchimento do Formulário de Candidatura**

**Versão 6 – 19/04/2023**

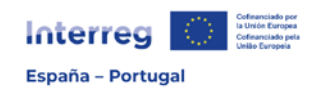

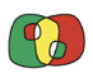

# Índice

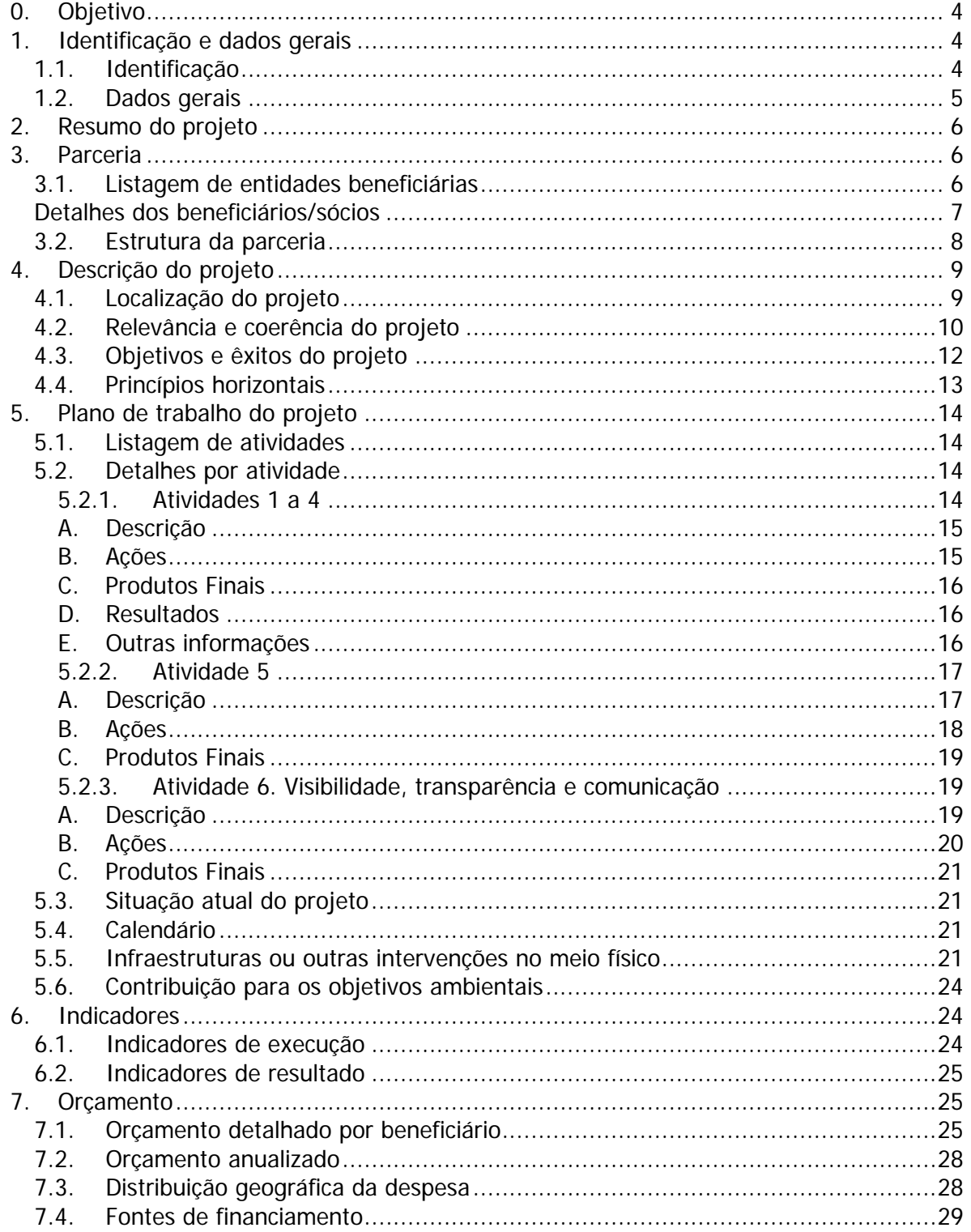

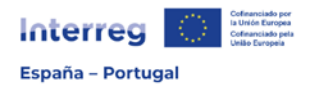

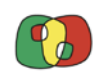

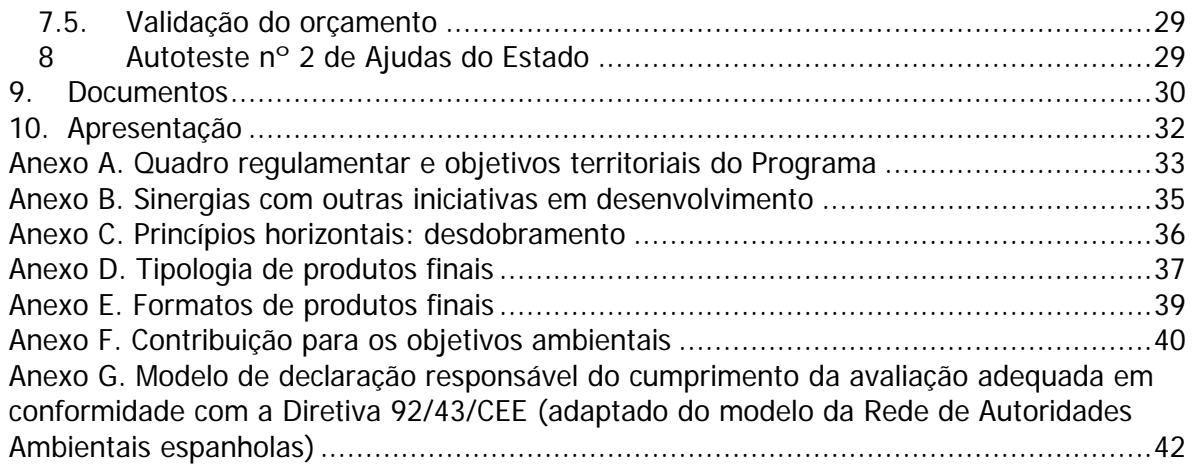

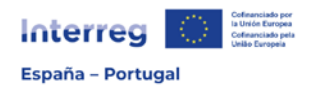

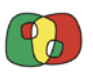

# **Guia para preenchimento dos campos do Formulário de Candidatura**

# <span id="page-3-0"></span>0. Objetivo

O **objetivo** do presente Guia é apoiar as entidades promotoras (beneficiários e sócios) no preenchimento do Formulário de Candidatura (que inclui o Formulário Financeiro) no sistema de informação CoFFEE Interreg. Por isso, o Guia vai seguindo as diferentes secções do Formulário, indicando uma série de orientações das informações que devem ser proporcionadas em cada um deles e incluindo uma referência à limitação do número de caracteres estabelecida.

Esta ferramenta de apoio é colocada à disposição juntamente com um modelo do FORMULÁRIO DE CANDIDATURA em formato *Word*, tendo por objetivo facilitar a elaboração da candidatura, embora o formato final na aplicação CoFFEE Interreg possa variar ligeiramente.

De igual modo, faculta-se um FORMULÁRIO FINANCEIRO em formato Excel para a elaboração do orçamento da candidatura por parte dos diferentes beneficiários. Tal como no caso anterior, o formato final na aplicação CoFFEE Interreg poderá variar ligeiramente.

Na página web do Programa [\(www.poctep.eu\)](http://www.poctep.eu/) ir-se-á publicando qualquer atualização do presente Guia, assim como dos modelos de FORMULÁRIO DE CANDIDATURA e FORMULÁRIO FINANCEIRO.

Na página web anteriormente indicada está disponível para consulta o documento de [PROGRAMA,](https://www.poctep.eu/sites/default/files/poctep_2021_2027_es_05_08_2022.pdf) assim como um [resumo](https://www.poctep.eu/sites/default/files/esp_poctep_2127_resumen_web.pdf) dos principais dados.

# <span id="page-3-1"></span>1. Identificação e dados gerais

# <span id="page-3-2"></span>1.1. Identificação

O primeiro passo para a criação de uma candidatura é registá-la. Para tal, deve-se clicar no símbolo **+** que aparece no ecrã e preencher os campos solicitados:

**Programa Operacional**. Selecione da lista suspensa o programa ao qual dirige a candidatura. Só aparecerá como disponível "EP - Interreg VI-A Espanha-Portugal (POCTEP)".

**Convocatória**. Selecione a convocatória à qual dirige a candidatura. Nesta fase está unicamente disponível a convocatória nº 4.

**Título**. Número máximo de caracteres 150. Indique o título completo do seu projeto. Recomenda-se que o título seja descritivo dos objetivos e ações propostos no mesmo.

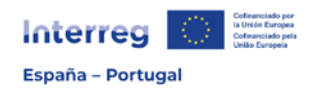

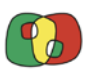

**E-mail de contacto para notificações**. Indique uma conta de e-mail onde serão notificadas pelo programa as questões relacionadas com a candidatura (eventuais incidentes, informações adicionais, etc.). É recomendável que seja um endereço de e-mail ao qual tenham acesso várias pessoas.

**Telefone de contacto para notificações**. Indique um número de telefone onde serão notificadas pelo Programa as questões relacionadas com a candidatura (eventuais incidentes, informações adicionais, etc.).

Depois de preenchidas estas informações, proceder-se-á ao registo da candidatura clicando no botão "Criar" e aceitando na janela de aviso que aparecerá em seguida.

# <span id="page-4-0"></span>1.2. Dados gerais

**Acrónimo**. Número máximo de caracteres 30. Utilize **unicamente letras maiúsculas** e evite o uso de símbolos ou de outros caracteres especiais. Caso se utilizem duas ou mais palavras, separe-as com um traço de sublinhado (\_). O acrónimo deve manter uma relação lógica com o título do projeto.

**Beneficiário principal**. Campo automático que será preenchido posteriormente de forma automática.

**Datas de início e fim**. Campos automáticos que serão preenchidos automaticamente depois de se terem indicado as datas de início e fim das diferentes atividades e ações.

**Área de Cooperação**. Selecione a Área de Cooperação em que o seu projeto será desenvolvido, de acordo com as NUTS 3 em que atua. No caso em que o projeto seja desenvolvido em NUTS 3 que pertençam a diferentes Áreas de Cooperação, deverá selecionar a Área Plurirregional.

**Prioridade**. Selecione na lista suspensa uma única prioridade, considerando a temática e os objetivos do seu projeto e a listagem de prioridades do Programa. Tenha em conta que aparecerão as prioridades em função da convocatória que tenha sido selecionada, neste momento só deverá aparecer a Prioridade 5.

**Objetivo específico**. Selecione na lista suspensa o objetivo específico (OE) - em função da prioridade previamente selecionada - em que o seu projeto melhor se encaixa, considerando o objetivo geral e a tipologia das atuações previstas e a sua correspondência com a tipologia de ações registada no Programa.

**Objetivo Político**. Campo automático considerando a prioridade selecionada.

Depois de preenchida a informação, deverá clicar no botão "Guardar" para que fique registada. Recomendamos que clique em "Validar" em seguida para que esta secção fique validada. Aparecerá uma mensagem a verde indicando "secção validada". Além disso, na

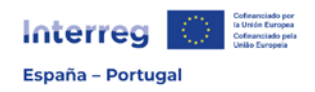

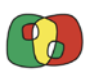

árvore de candidatura as secções já validadas serão identificadas com um pequeno círculo a verde.

**Área de intervenção**. Selecione na lista suspensa uma **única** área de intervenção do objetivo específico em que classificou o seu projeto. A seleção deve ser efetuada considerando a mais adequada em função das ações principais do projeto. Tenha em conta que em algumas prioridades haverá uma única área de intervenção disponível.

# <span id="page-5-0"></span>2. Resumo do projeto

**Resumo**. Número máximo de caracteres 2.500. Faça uma breve descrição do projeto, que inclua:

- A problemática conjunta que afeta a Área de Cooperação selecionada.
- O objetivo geral do projeto e a alteração que se espera provocar na problemática abordada.
- Como é que o projeto espera conseguir este objetivo, mediante quais atividades e ações.
- A justificação da necessidade da cooperação transfronteiriça.
- A inovação e novidade do projeto.

Recomenda-se que se use nesta secção uma linguagem divulgativa que possa ser entendida pelo público em geral e não especializado, dado que se a candidatura for aprovada estas informações poderão ser utilizadas pelo Programa para fins informativos.

Ao preencher as informações, deve clicar no botão "Guardar" para que fiquem gravadas. Também se recomenda que se valide a secção depois de terminar.

# <span id="page-5-1"></span>3. Parceria

# <span id="page-5-2"></span>3.1. Listagem de entidades beneficiárias

Nesta secção incluir-se-ão os beneficiários/sócios que compõem a parceria. A primeira entidade incluída terá automaticamente o papel de Beneficiário Principal (BP) e as restantes entidades terão o papel de Beneficiário (se tiverem orçamento no projeto) ou o papel de Sócio (se não tiverem orçamento no projeto). O papel de qualquer entidade poderá ser modificado na secção "Detalhes dos Beneficiários/Sócios".

Esta listagem apresentará informações automáticas dos beneficiários e sócios incluídos na parceria. Para registar qualquer entidade é necessário que tenha atribuído um código Espanha-Portugal (código EP) e que siga o processo de registo indicado nos GUIAS PARA O REGISTO DE ENTIDADES [\(Entidades com](https://poctep.eu/wp-content/uploads/2022/12/Guia_registro_entidades_Espanolas_publicas_Cooffee_221207.pdf) DIR3 e [Restantes](https://poctep.eu/wp-content/uploads/2022/12/Guia_registro_entidades_No_espanolas_publicas_Cooffee_221207.pdf) entidades).

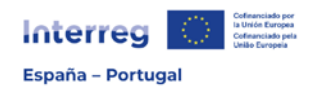

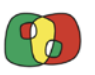

Tenha em conta que existem dois tipos de entidades beneficiárias: os **beneficiários** são as entidades que participam no projeto e recebem financiamento do Programa. Estas serão adicionadas na tabela "Beneficiários com financiamento", devendo uma delas ter o papel de Beneficiário Principal (BP). E os **sócios**, que são as entidades participantes que não recebem financiamento do Programa e serão adicionados na tabela "Beneficiários sem financiamento".

Para adicionar entidades deve clicar no botão **+** que aparece sobre cada uma das tabelas.

#### <span id="page-6-0"></span>Detalhes dos beneficiários/sócios

Depois de a entidade beneficiária estar incluída na listagem beneficiários/sócios, para cada uma delas será necessário preencher todos os campos desta secção.

Para selecionar cada beneficiário/sócio, dever-se-á posicionar na respetiva linha da tabela e clicar. Abrir-se-á uma nova janela em que deverão ser preenchidos vários dados. Uma parte dos mesmos é automática e são provenientes do processo de registo de entidades (veja o Guia "REGISTO DE ENTIDADES"), enquanto os dados a preencher são os seguintes:

- Papel: o papel de Beneficiário Principal (BP) estará atribuído por predefinição à primeira entidade que se incluiu na parceria. As restantes entidades terão o papel automático de Beneficiário ou Sócio de acordo com os dados incluídos na secção 3.1. Nesta lista suspensa pode alterar o papel de um Beneficiário e atribuir-lhe o papel de Beneficiário Principal. Com esta alteração o antigo BP passará a ser Beneficiário na posição da parceria anteriormente ocupada pelo novo BP.
- **Pessoa de contacto**: indique o nome e os sobrenomes da pessoa de contacto que assuma a responsabilidade técnica de gerir o projeto.
- **Cargo da pessoa de contacto**: indique o cargo da pessoa de contacto identificada na entidade.
- **Telefone da pessoa de contacto**: indique o telefone da pessoa de contacto.
- **E-mail da pessoa de contacto**: indique o endereço de e-mail da pessoa de contacto (só um endereço).
- **Departamento/Unidade responsável pelo projeto**: indique o departamento responsável pela execução técnica das ações do projeto.
- **Representante legal**: indique o nome e os sobrenomes da pessoa que detém a representação legal da entidade. No caso do BP, deverá coincidir com a pessoa que assinar a "Declaração do Beneficiário Principal" e a "Carta de Compromisso". No caso dos restantes beneficiários e sócios, deverá coincidir com a pessoa que assinar a respetiva "Carta de Compromisso".
- **Cargo do representante legal**: indique o cargo da pessoa que detém a representação legal da entidade.
- **Nome responsável Financeiro**: indique o nome e os sobrenomes da pessoa de contacto para os aspetos financeiros do projeto.
- Cargo responsável financeiro: indique o cargo da pessoa de contacto para os aspetos financeiros do projeto.

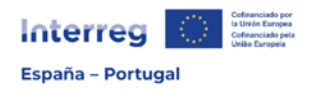

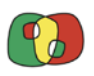

- **E-mail de responsável financeiro**: indique o endereço de e-mail da pessoa de contacto para os aspetos financeiros do projeto (só um endereço).
- **I.V.A.** Indique o regime de I.V.A. da sua entidade: recuperável ou não recuperável. No caso em que a entidade tenha regime de *pro rata*, deverá selecionar IVA recuperável.
- **Competências e experiências relevantes para o projeto**. Número máximo de caracteres 750. Descreva os elementos que evidenciam e garantem a capacidade técnica e a experiência da entidade relacionados com as tarefas específicas que vai desenvolver no projeto. Indique as competências administrativas e a normativa que as regula.
- **Qual é o interesse da organização em participar no projeto**. Número máximo de caracteres 750. Indique o interesse da entidade na participação no projeto, considerando os resultados que se espera alcançar.

**Experiência prévia na gestão de projetos cofinanciados pela UE ou de outros projetos internacionais.** Inclua na tabela um máximo de 5 referências de projetos em que o beneficiário ou sócio tenha participado e que mostrem a relevância e a capacidade técnica que tem para desenvolver as tarefas propostas na atual candidatura. Assinale principalmente projetos do Programa POCTEP ou de outros Programas Interreg.

Para incluir a informação deverá clicar no botão **+** e preencher os dados seguintes:

- **Nome projeto**: indique o acrónimo do projeto.
- **Programa**: indique o nome do Programa Interreg que o financiou.
- **Ano**: indique o ano em que o projeto foi concluído ou o ano atual se o projeto ainda estiver em execução.
- **Breve explicação**: Número máximo de caracteres <sup>500</sup>. Resuma sucintamente a temática do projeto e as tarefas desenvolvidas pela entidade, indicando o papel desempenhado (BP, beneficiário, associado). Tenha em conta que posteriormente, na secção 3.2, deverá preencher informações sobre a experiência prévia da parceria que apresenta esta candidatura no POCTEP ou em outros programas Interreg.

**AUTOTESTE Nº 1: Identificação de atividade económica**. Responda às perguntas seguintes, que têm por objetivo avaliar a existência de atuações que possam ser consideradas como atividade económica no projeto e que estariam sujeitas ao regime de Ajudas do Estado. Para as entidades privadas com fins lucrativos, o autoteste aparece como não editável e com a resposta afirmativa às 3 perguntas.

As entidades que fiquem identificadas como geradoras de atividade económica no projeto e que estejam sujeitas ao regime de ajudas do Estado deverão preencher obrigatoriamente o autoteste Nº 2. (mais informação no ponto nº8 do presente Guia)

Lembre-se de validar a informação introduzida para que a secção fique assim validada.

# <span id="page-7-0"></span>3.2. Estrutura da parceria

**Lógica da composição da parceria**. Número máximo de caracteres 2.500. Explique a estrutura da parceria e como é que a participação de cada beneficiário/sócio é necessária

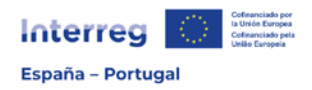

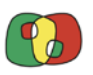

para o desenvolvimento do projeto. Indique as complementaridades entre as entidades participantes e a lógica na atribuição de tarefas. Evite a descrição detalhada de cada beneficiário/sócio, dado que esta terá sido indicada na secção 3.1.

**Experiência prévia da parceria em Interreg**. Número máximo de caracteres 2.500. Identifique e descreva sucintamente, se for caso disso, os projetos conjuntos desenvolvidos pela parceria noutras convocatórias de períodos anteriores do Programa Interreg Espanha – Portugal (POCTEP), assim como noutros Programas Interreg. Indique o código de projeto e o Programa, os beneficiários que participaram e que estão na atual proposta, inclua uma breve descrição, anos de execução e orçamento total. No caso em que a parceria não tenha efetuado nenhum projeto conjunto anteriormente, indique-o.

Para que as informações introduzidas fiquem corretamente gravadas, deve clicar no botão "Guardar". Além disso, a secção deverá ser validada.

# <span id="page-8-0"></span>4. Descrição do projeto

# <span id="page-8-1"></span>4.1. Localização do projeto

**Beneficiário/sócio.** Lista suspensa automática que contém a listagem de beneficiários/sócios previamente registados para a sua seleção.

**NUTS 3 na Área de Cooperação selecionada.** Na tabela, para cada beneficiário/sócio, selecione a(s) NUTS 3 do Programa em que desenvolverá as ações previstas. Tenha em conta que aparecerão as NUTS 3 da Área de Cooperação que selecionou anteriormente na secção "Dados gerais".

**Outras NUTS 3 elegíveis do Programa.** No caso em que alguma ação menor venha a ser executada por algum beneficiário/sócio em alguma NUTS 3 elegível no Programa que não se encontre na Área de Cooperação selecionada, indique as NUTS 3 do Programa em que estas ações serão desenvolvidas.

**NUTS 3 fora do território elegível.** No caso em que alguma das atuações previstas por algum beneficiário/sócio implique a elaboração de orçamento fora do território elegível do POCTEP, selecione na tabela para cada beneficiário a(s) respetiva(s) NUTS 3. Tenha em conta que na tabela aparecem todas as NUTS 3 da UE (assim como de outros países fora da União), incluindo as da Espanha e de Portugal que não fazem parte do território elegível.

**Atividades dentro do território elegível, mas fora da Área de Cooperação selecionada**. Na tabela deve-se justificar a seleção de NUTS 3 que, sendo parte do território elegível do Programa, estão fora da Área de Cooperação selecionada na secção "Dados gerais". Esta justificação servirá para se avaliar se o projeto está bem enquadrado na Área de Cooperação selecionada ou se o projeto deve ser classificado como "Plurirregional":

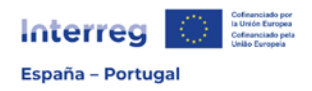

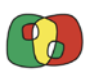

- **Nº Atividade.** Identifique a atividade em que se localiza a ação a efetuar fora da Área de Cooperação selecionada. Tenha em conta que as atividades aparecerão depois de terem sido registadas no "Plano de Trabalho" (secção 5).
- **Justificação de atividades fora da Área de Cooperação**. Número máximo de caracteres 750. Indique as ações do projeto que impliquem a elaboração de orçamento fora da Área de Cooperação (mas dentro do território do Programa), justificando a necessidade destas para a consecução dos objetivos do projeto.

**Atividades fora do território elegível**. Na tabela deve-se justificar a seleção de NUTS 3 que estão fora do território do Programa:

- **Nº Atividade.** Identifique a atividade em que se localiza a ação fora do território elegível. Tenha em conta que as atividades aparecerão depois de terem sido registadas no "Plano de Trabalho" (secção 5).
- **Justificação de atividades fora do território elegível.** Número máximo de caracteres 750. Indique as eventuais ações do projeto que possam implicar a elaboração de orçamento fora do território do Programa, justificando também a necessidade destas na consecução dos objetivos do projeto.

**Condicionantes geográficas do projeto**. Número máximo de caracteres 3.000. Descreva sucintamente a área territorial de intervenção do projeto, localizando os espaços (localidades, municípios, comarcas, etc.), assim como os aspetos geográficos (físicos e humanos), destacando especialmente os que geram a problemática que o projeto aborda.

Lembre-se de guardar os dados incluídos, assim como validar a secção.

# <span id="page-9-0"></span>4.2. Relevância e coerência do projeto

**Desafios comuns da área que o projeto aborda (problemática)**. Número máximo de caracteres 5.000. Descreva quais os desafios que o projeto aborda, qual a problemática comum que afeta a Área de Cooperação selecionada, com base em dados, estudos e políticas existentes para demonstrar a importância dessa problemática no território selecionado e no território POCTEP.

**Como é que o projeto aborda estas problemáticas? Qual a novidade que o enfoque do projeto proporciona?** Número máximo de caracteres 5.000. Descreva sucintamente o enfoque do projeto e como é que as ações propostas contribuirão para a solução da problemática identificada. Explique como é que este enfoque é inovador e vai para além das práticas já existentes na Área de Cooperação e no Programa. Descreva as ações que terão um caráter mais inovador na hora de resolver os desafios comuns identificados.

**Justifique a necessidade e o valor acrescentado da cooperação transfronteiriça para resolver a problemática apresentada.** Número máximo de caracteres 5.000. Descreva a necessidade da cooperação transfronteiriça e do trabalho conjunto para solucionar a problemática comum descrita, demonstrando claramente o valor acrescentado

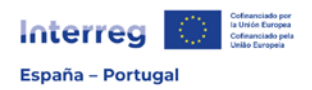

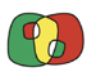

das ações transfronteiriças e o motivo pelo qual este projeto não pode ser desenvolvido a partir de um enfoque unicamente local, regional ou nacional.

**Satisfação dos critérios de cooperação**. Selecione na listagem os critérios de  $\omega$ cooperação<sup>[1](#page-10-0)</sup> que se aplicam ao projeto, considerando que o "Desenvolvimento conjunto" e a "Aplicação conjunta" são obrigatórios e que, pelo menos, se deve cumprir mais um ("Pessoal em comum" ou "Financiamento conjunto"). Indique como é que se vai cumprir cada critério selecionado no projeto (*número máximo de caracteres 1.000* para cada critério).

- **Desenvolvimento conjunto**: na justificação deve explicar a forma como todos os beneficiários/sócios participaram na conceção do projeto.
- **Aplicação conjunta**: na justificação deve descrever o trabalho de todos os beneficiários/sócios nas atividades propostas no projeto para alcançarem os objetivos propostos. Não implica necessariamente que todos os beneficiários/sócios participem em todas as atividades planeadas.
- **Pessoal em comum**: em primeiro lugar, indique se o critério é cumprido. Tenha em conta que, para o seu cumprimento, se deve garantir a contribuição de pessoal direto no orçamento dos beneficiários em alguma das atividades temáticas apresentadas (1 a 4). Em seguida, justifique o cumprimento do critério. Se participarem sócios (sem financiamento) dever-se-á justificar que proporcionarão pessoal para o desenvolvimento do projeto, o que se refletirá na sua Carta de Compromisso (conforme registado no ponto 7) do referido documento). No caso em que nem todos os beneficiários e sócios proporcionem pessoal direto, selecione "Não".
- **Financiamento conjunto**: indique se o critério é cumprido, tendo que conta que, caso a resposta seja "Sim", se deve garantir que todos os beneficiários do projeto incluem orçamento em alguma das atividades temáticas (1 a 4). Em seguida, justifique o cumprimento do critério. Caso não se cumpra o anterior, selecione "Não". Tenha em conta que este critério não será cumprido no caso em que participem sócios sem financiamento.

**Importância do projeto nos objetivos territoriais do Programa**. Na tabela deve-se mostrar a contribuição do projeto para as estratégias do território, tendo também em conta o objetivo específico selecionado:

 **Quadro regulamentar**: selecione da listagem a(s) estratégia(s) ou política(s) para a(s) qual(ais) o projeto contribui de forma positiva. A listagem pode ser consultada no [Anexo](#page-32-0)  [A.](#page-32-0) É muito importante que se destaque caso exista a vinculação do projeto aos eixos de

- O desenvolvimento conjunto
- A implementação conjunta
- E:
- a colocação à disposição do pessoal conjunta **o**
- o seu financiamento conjunto ou ambos

<span id="page-10-0"></span><sup>&</sup>lt;sup>1</sup> Artigo 23.4 do Regulamento (UE) nº 2021/1059: "Os sócios cooperarão no desenvolvimento e na aplicação das operações Interreg, assim como na colocação à disposição do pessoal ou no seu financiamento ou em ambos". Portanto, os critérios obrigatórios para a cooperação são:

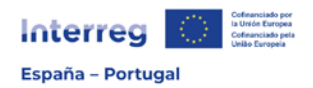

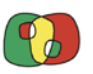

intervenção previstos na Estratégia Comum de Desenvolvimento Transfronteiriço (ECDT)[2](#page-11-1) , de forma que deverá selecionar a mesma na listagem. Pode incluir a opção "Outras" para as estratégias ou políticas que não estejam incluídas na listagem predefinida.

Tenha em conta que é fundamental que se demonstre a contribuição do projeto para as estratégias que estão a ser desenvolvidas no território do Programa.

 **Estratégia e justificação**: considerando a seleção anterior, deverá identificar as estratégias, políticas, planos ou programas mais concretos para os quais o projeto contribui e justificar tal contribuição. No caso da ECDT, assinale o(s) eixo(s) de intervenção e preencha a justificação. Número máximo de caracteres 2.000

**Sinergias com outras iniciativas**. No quadro devem identificar os principais programas, planos ou iniciativas, em desenvolvimento ou já desenvolvidos, com os quais o projeto se propõe criar sinergias.

- **Sinergia:** deve selecionar da listagem o(s) programa(s) ou iniciativa(s) com que o projeto apresenta sinergias. A listagem está disponível no [Anexo B.](#page-34-0)
- **Programa o plan**: tendo em conta a seleção anterior a cada um dos programas ou iniciativas selecionados, em primeiro lugar identifique o(s) projeto(s) desenvolvido(s) ou em desenvolvimento e justifique o modo como se criarão sinergias com o projeto proposto. Número máximo de caracteres 2.000.

**Capitalização e experiências prévias.** Número máximo de caracteres 4.000. Descreva as experiências e boas práticas existentes que o projeto regista, assim como outros conhecimentos disponíveis que o projeto capitaliza.

Lembre-se de guardar os dados incluídos, assim como validar a secção.

# <span id="page-11-0"></span>4.3. Objetivos e êxitos do projeto

**Objetivo geral do projeto.** Número máximo de caracteres 3.000. Em primeiro lugar, identifique e descreva de forma clara o objetivo geral que se pretende alcançar com o projeto. Em seguida, descreva a relação do objetivo geral apresentado com o objetivo específico (OE) selecionado, justificando como é que o projeto contribui para a consecução deste. Tenha em conta que, a partir do objetivo geral apresentado, se definirão os objetivos específicos do projeto que se materializarão nas atividades.

**Objetivo por atividade.** A tabela preencher-se-á automaticamente à medida que se definam as atividades do projeto e os objetivos destas.

<span id="page-11-1"></span><sup>&</sup>lt;sup>2</sup> Pode consultar a Estratégia Comum de Desenvolvimento Transfronteiriço em [https://www.poctep.eu/sites/default/files/ecdt\\_es.pdf](https://www.poctep.eu/sites/default/files/ecdt_es.pdf) 

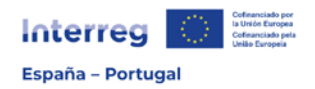

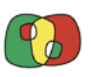

**Principais êxitos a alcançar pelo projeto**. Número máximo de caracteres 3.000. Identifique e descreva os principais resultados e êxitos previstos, considerando o objetivo geral anteriormente descrito, assim como os objetivos em cada uma das atividades.

# <span id="page-12-0"></span>4.4. Princípios horizontais

**Efeito sobre os princípios horizontais e outras questões relevantes**. Nesta secção será necessário selecionar os princípios horizontais e outras questões relevantes sobre as quais se espera um impacto positivo por parte das intervenções do Programa. Em primeiro lugar, será necessário adicionar o respeito pela Carta dos Direitos Fundamentais da União Europeia e o "princípio de não causar dano significativo (DNHS)" que incluirão um texto automático que se refletirá na "Declaração responsável" que será assinada pelo BP.

Em seguida, será necessário adicionar os princípios horizontais, sendo obrigatório indicar o efeito do projeto em cada um deles, que deverá ser positivo ou neutro. Caso indique efeito positivo, dever-se-á justificar o modo como se promove tal princípio no projeto.

No caso dos princípios de "Desenvolvimento Sustentável" e "Acessibilidade para pessoas deficientes", incluem-se diferentes subprincípios ou temáticas para os quais será necessário indicar o efeito (positivo ou neutro) e justificar como é que se promove no projeto no caso em que a resposta seja "Sim".

Finalmente, adicionar-se-á a "Nova Bauhaus Europeia", sobre a qual também será necessário indicar se o projeto tem efeito positivo ou neutro. Caso se assinale que o efeito é positivo, deve-se justificar.

- **Carta dos Direitos Fundamentais da União Europeia**. Só é possível selecionar o efeito neutro e a justificação é automática, garantindo o respeito por esta.
- **Princípio de não causar dano significativo**. Só é possível selecionar o efeito neutro e aparece a justificação que é automática e ficará registada na "Declaração responsável" que o BP deve assinar.
- **Igualdade entre os homens e as mulheres**. Em primeiro lugar, indique se o efeito é positivo ou neutro. Caso indique efeito positivo, deverá justificá-lo indicando o modo como o projeto contribui para promover a igualdade entre os homens e as mulheres e a integração da perspetiva de género (*número máximo de caracteres 1.000*).
- **Igualdade de oportunidades e não discriminação**. Em primeiro lugar, indique se o efeito é positivo ou neutro. Caso indique efeito positivo, deverá justificá-lo indicando as medidas que serão adotadas para se garantir a não discriminação na execução das ações durante a execução do projeto (número máximo de caracteres 1.000).
- **Acessibilidade para pessoas com deficiência**. Devem-se selecionar as temáticas deste princípio, tal como aparece no [Anexo C.](#page-35-0) Relativamente a cada uma delas, em primeiro lugar, indique se o efeito do projeto será positivo ou neutro. Caso indique efeito positivo, deverá justificar a forma como o projeto contribui de forma positiva para esta (número máximo de caracteres 1.000).
- **Desenvolvimento sustentável**. Ir-se-ão adicionando os 17 ODS (Objetivos de Desenvolvimento Sustentável) da Organização das Nações Unidas. Selecione

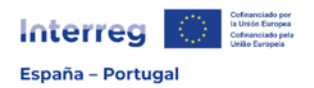

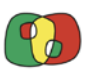

unicamente os ODS sobre os quais o projeto tem efeitos e, para cada um deles, indique se o projeto tem um efeito positivo ou neutro e, caso tenha efeito positivo, inclua a justificação do modo como contribui para o ODS em questão (número máximo de caracteres 1.000). A listagem está incluída no [Anexo C.](#page-35-0)

 **Nova Bauhaus Europeia**. Indique se o projeto tem efeito positivo ou neutro na Nova Bauhaus Europeia, em conformidade com a Comunicação da Comissão Europeia<sup>[3](#page-13-4)</sup> sobre este projeto ambiental, económico e cultural, cujo objetivo é combinar a conceção, a sustentabilidade, a acessibilidade, a viabilidade e o investimento para se contribuir para o cumprimento do Pacto Verde Europeu. Se a resposta indicar que tem efeito positivo, deverá justificar o modo, tendo em conta que se valorizará através da integração dos valores seguintes no projeto: sustentável; inclusivo; estético. Como enfoque do processo, valorizar-se-ão três princípios-chave: processo participativo; enfoque transdisciplinar; participação/governação multinível (número máximo de caracteres 1.000).

# <span id="page-13-0"></span>5. Plano de trabalho do projeto

# <span id="page-13-1"></span>5.1. Listagem de atividades

Nesta secção devem-se registar as atividades temáticas em que a lógica de intervenção do projeto se estrutura. As atividades 1 a 4 constituem o grupo de atividades temáticas do projeto, podendo-se estabelecer um mínimo de uma atividade e um máximo de quatro.

Na tabela aparecerão fixas as atividades 5 "Gestão e Coordenação" e 6 "Visibilidade, transparência e comunicação". Clicando no botão **+** poder-se-ão adicionar as atividades temáticas.

**Número**. Indicar o número de atividade (1 a 4).

**Título**. Número máximo de caracteres 150. Inclua o título da atividade, que deve proporcionar informação breve, clara e concisa sobre o conteúdo desta.

Os restantes campos da tabela serão de informação automática proveniente dos dados proporcionados nos detalhes das atividades.

# <span id="page-13-2"></span>5.2. Detalhes por atividade

# <span id="page-13-3"></span>5.2.1. Atividades 1 a 4

Na lista suspensa deve-se selecionar em primeiro lugar cada uma das atividades para se irem preenchendo os detalhes das mesmas em cada um dos separadores que se indicam em seguida:

<span id="page-13-4"></span><sup>&</sup>lt;sup>3</sup> Veja a Comunicação da Comissão COM(2021)573 final: [https://eur-lex.europa.eu/legal](https://eur-lex.europa.eu/legal-content/ES/TXT/HTML/?uri=CELEX:52021DC0573&from=EN)[content/ES/TXT/HTML/?uri=CELEX:52021DC0573&from=EN](https://eur-lex.europa.eu/legal-content/ES/TXT/HTML/?uri=CELEX:52021DC0573&from=EN)

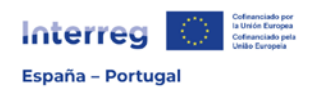

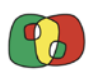

# <span id="page-14-0"></span>A. Descrição

**Objetivo da atividade**. Número máximo de caracteres 500. Indique o objetivo previsto na atividade, explicando como é que esta contribui para a consecução do objetivo geral do projeto. Esta informação aparecerá na tabela automática da secção "4.3. Objetivos e êxitos do projeto".

**Breve resumo da atividade**. Número máximo de caracteres 750. Nesta secção deve-se apresentar a lógica da atividade no quadro do projeto, indicando como é que a atividade, com as suas ações e produtos finais, é necessária para a consecução final dos resultados e impactos do projeto.

**Coordenador**. Na lista suspensa, selecione o beneficiário encarregado da coordenação da atividade.

<span id="page-14-1"></span>B. Ações

Tenha em conta que cada atividade se deve estruturar num **máximo de três ações**. Para registar cada ação, deverá clicar no botão **+** e a ação será adicionada à tabela.

**Código**. Campo automático que será preenchido ao registar cada ação.

**Título**. Número máximo de caracteres 150. Inclua o título da ação que deve proporcionar informação breve, clara e concisa sobre o conteúdo desta.

**Data de início.** Introduza a data prevista para o início da ação. Tenha em conta que esta data afetará tanto o calendário da atividade como o calendário geral do projeto.

**Data de fim.** Introduza a data prevista para a conclusão da ação. Tenha em conta que esta data afetará tanto o calendário da atividade como o calendário geral do projeto.

**Descrição**. Número máximo de caracteres 2000. Descreva o desenvolvimento da ação considerando que esta deve ser clara, concisa e realista. As ações apresentadas devem ser coerentes com o objetivo da atividade e os resultados finais do projeto.

# **IMPORTANTE**

Para cada ação, deverá indicar neste ponto as viagens e deslocações que estão previstas realizar pelos beneficiários participantes que têm orçamento na categoria "Custos com pessoal" e, que por conseguinte estão a contar com o orçamento relativo às "Deslocações e alojamento". É importante que se indique todos os beneficiários afetados por esta situação e que se inclua uma breve explicação sobre a necessidade de efetuar as viagens.

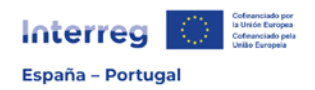

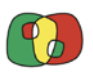

**Envolvimento de cada entidade na ação.** Em primeiro lugar, selecione o beneficiário que lidera o desenvolvimento da ação. Em seguida, selecione todos os beneficiários e sócios que participam nesta. A participação de cada beneficiário/sócio deve ser coerente com a distribuição de tarefas indicada e o orçamento atribuído.

#### <span id="page-15-0"></span>C. Produtos Finais

**Código**. Campo automático que será preenchido ao registar cada produto final.

**Descrição**. Número máximo de caracteres 300. Indique sucintamente o conteúdo do produto final.

**Número.** Indique o número de unidades previstas do produto final.

**Tipologia**. Selecione a tipologia de produto final de entre as opções definidas no [Anexo D,](#page-36-0) considerando a descrição facultada.

**Formato**. Selecione o formato de produto final de entre as opções definidas no [Anexo E.](#page-38-0)

**Data de entrega.** Indique a data em que o produto final estará disponível. Tenha em conta que a data terá que estar dentro do período de início e fim assinalado para a ação de que deriva.

**Vinculado à ação.** Selecione a ação ou ações da atividade de que cada produto final deriva.

<span id="page-15-1"></span>D. Resultados

**Código**. Campo automático que será preenchido ao registar cada resultado.

**Título**. Número máximo de caracteres 150. Indique o título do resultado que deve proporcionar informação relevante sobre este.

**Descrição**. Número máximo de caracteres 250. Considerando as ações apresentadas, descreva os resultados esperados na atividade. Tenha em conta que estes devem ser realistas, inovadores, com efeito demonstrativo e transferível e estar alinhados com a estratégia do Programa.

**Número.** Indique o número de unidades previstas do resultado.

**Data de entrega.** Indique a data em que se espera alcançar o resultado, tendo em conta que terá que estar dentro do período de início e fim das ações.

#### <span id="page-15-2"></span>E. Outras informações

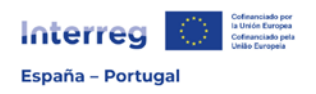

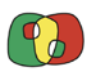

a) Grupos-alvo

**Quem beneficiará dos/utilizará os produtos obtidos?** Número máximo de caracteres 1.000. Assinale os grupos-alvo que serão beneficiados com os resultados da atividade ou que utilizarão os produtos obtidos. Indique também quais as administrações que poderão beneficiar dos produtos obtidos.

**Como é que se envolverão os grupos-alvo (e outros interessados) no desenvolvimento dos principais resultados do projeto?** Número máximo de caracteres 1.000. Indique a participação dos grupos-alvo assinalados anteriormente no desenvolvimento da atividade para a consecução dos resultados previstos.

b) Atividade económica

**Beneficiários que participam na atividade e assinalaram que existe atividade económica**. Na lista suspensa aparecerão os beneficiários com status legal de privados com fins lucrativos, assim como os restantes que no autoteste da secção 3 tenham ficado identificados como sujeitos ao regime de Ajudas do Estado. Selecione o(s) beneficiário(s) afetado(s).

**Identificação das ações que implicam atividade económica**. Número máximo de caracteres 1.000 (por beneficiário). Relativamente a cada beneficiário privado ou que tenha identificado atividade económica, identifique as ações desta atividade que poderão implicar um benefício num mercado determinado, considerando que se verifica uma oferta de bens e/ou serviços. Deve-se indicar como é que constituem atividade económica e a vantagem competitiva representada pela ajuda solicitada para a execução da atividade.

# c) Sustentabilidade e transferência dos resultados do projeto

**Como os produtos e resultados estarão disponíveis para os grupos interessados, tanto dentro como fora da parceria, durante e após a vida do projeto?** Número máximo de caracteres 1.000. Explique as ações do projeto que garantem o acesso dos grupos interessados aos produtos e resultados do projeto, para que possam ser adaptados ou desenvolvidos para os utilizar neste ou noutros territórios.

**Quem e como é que garante a sustentabilidade financeira dos produtos finais e resultados, após a conclusão do projeto?** Número máximo de caracteres 1.000. Indique as medidas que serão levadas a cabo para que os resultados obtidos sejam sustentáveis no tempo depois de concluída a atividade e o projeto.

#### <span id="page-16-0"></span>5.2.2. Atividade 5

Deve-se selecionar a Atividade 5 para completar os detalhes das mesmas em cada um dos separadores que se indicam em seguida:

#### <span id="page-16-1"></span>A. Descrição

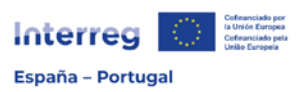

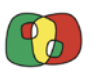

**Objetivo da atividade**. Número máximo de caracteres 500. Indique o objetivo previsto na atividade, centrando-se na gestão estratégica e operacional do projeto. Esta informação aparecerá na tabela automática da secção "4.3. Objetivos e êxitos do projeto".

**Breve resumo da atividade**. Número máximo de caracteres 750. Neste ponto convém incluir um comentário sobre os procedimentos de gestão previstos e a planificação da comunicação entre os beneficiários e os sócios do projeto.

**Coordenador**. Selecione na lista suspensa o beneficiário que desempenhará as funções de coordenador da atividade.

<span id="page-17-0"></span>B. Ações

A atividade 5 também, deve estabelecer um **máximo de três ações**. Clicando no botão **+** poder-se-ão adicionar as ações.

**Código**. Campo automático que será preenchido ao registar cada ação.

**Título**. Número máximo de caracteres 150. Indique o título da ação, que deve proporcionar informação relevante sobre o conteúdo desta.

**Data de início.** Introduza a data prevista para o início da ação. Tenha em conta que esta data afetará tanto o calendário da atividade como o calendário geral do projeto.

**Data de fim.** Introduza a data prevista para a conclusão da ação. Tenha em conta que esta data afetará tanto o calendário da atividade como o calendário geral do projeto.

**Descrição**. Número máximo de caracteres 2000. Descreva o desenvolvimento da ação considerando que esta deve ser clara, concisa e realista. As ações previstas devem ser coerentes com o objetivo da atividade e os resultados finais do projeto.

#### **IMPORTANTE**

Para cada ação, deverá indicar neste ponto as viagens e deslocações que estão previstas realizar pelos beneficiários participantes que têm orçamento na categoria "Custos com pessoal" e, que por conseguinte estão a contar com o orçamento relativo às "Deslocações e alojamento" na Atividade 5. É importante que se indique todos os beneficiários afetados por esta situação e que se inclua uma breve explicação sobre a necessidade de efetuar as viagens.

**Envolvimento de cada entidade na ação.** Em primeiro lugar, selecione o beneficiário que lidera o desenvolvimento da ação. Em seguida, selecione todos os beneficiários e sócios

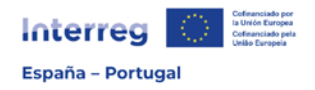

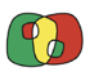

que participam nela. A participação de cada beneficiário/sócio deve ser coerente com a distribuição de tarefas indicada e o orçamento atribuído.

#### <span id="page-18-0"></span>C. Produtos Finais

**Código**. Campo automático que será preenchido ao registar cada produto final.

**Descrição**. Número máximo de caracteres 300. Indique sucintamente o conteúdo do produto final.

**Número.** Indique o número de unidades previstas do produto final.

**Tipologia**. Selecione a tipologia de produto final de entre as opções definidas no [Anexo D,](#page-36-0) considerando a descrição facultada.

**Formato**. Em primeiro lugar, selecione o formato de produto final de entre as opções definidas no [Anexo E.](#page-38-0)

**Data de entrega.** Indique a data em que o produto final estará disponível. A referida data deverá estar compreendida entre o período de início e fim indicados para a ação à qual corresponde.

**Vinculado à ação.** Selecione a ação ou ações da atividade de que cada produto final deriva.

#### <span id="page-18-1"></span>5.2.3. Atividade 6. Visibilidade, transparência e comunicação

<span id="page-18-2"></span>A. Descrição

**Objetivo da atividade**. Número máximo de caracteres 500. Indique o objetivo previsto na atividade, explicando como é que esta contribui para a consecução do objetivo geral do projeto. Esta informação aparecerá na tabela automática da secção "4.3. Objetivos e êxitos do projeto".

**Breve resumo da atividade**. Número máximo de caracteres 750. Nesta secção deve-se mostrar a lógica da atividade de comunicação no quadro do projeto, descrevendo como é que a atividade, juntamente com as suas ações e produtos finais, é adequada para a consecução dos objetivos da comunicação.

**Coordenador**. Selecione na lista suspensa o beneficiário que desempenhará as funções de coordenador da Atividade 6.

#### **Lógica de comunicação**

**A quem se dirige a comunicação (público-alvo)?** Número máximo de caracteres 1.000. Defina o público-alvo da sua comunicação, justificando a seleção em relação com os objetivos do projeto.

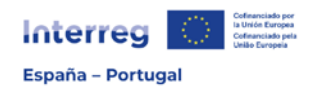

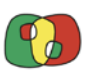

**Para que é que se comunica (objetivo da comunicação)?** Número máximo de caracteres 1.000. Para o público-alvo definido, explique o objetivo da comunicação e mostre como é que este objetivo ajuda na consecução do objetivo geral do projeto.

**Como é que se vai comunicar (tática de comunicação)?** Número máximo de caracteres 1.000. Para o público-alvo definido, explique as principais táticas de comunicação utilizadas, que se descreverão mais detalhadamente nas ações dessa atividade.

<span id="page-19-0"></span>B. Ações

Tal como nas restantes atividades anteriores, deve estabelecer um **máximo de três ações** na Atividade 6.

**Código**. Campo automático que será preenchido ao registar cada ação.

**Título**. Número máximo de caracteres 150. Indique o título da ação, que deve proporcionar informação relevante sobre o conteúdo desta.

**Data de início.** Introduza a data prevista para o início da ação. Tenha em conta que esta data afetará tanto o calendário da atividade como o calendário geral do projeto.

**Data de fim.** Introduza a data prevista para a conclusão da ação. Tenha em conta que esta data afetará tanto o calendário da atividade como o calendário geral do projeto.

**Descrição**. Número máximo de caracteres 2000. Descreva o desenvolvimento da ação considerando que esta deve ser clara, concisa e realista. Inclua a descrição da participação dos beneficiários nas ações.

# **IMPORTANTE**

Para cada ação, deverá indicar neste ponto as viagens e deslocações que estão previstas realizar pelos beneficiários participantes que têm orçamento na categoria "Custos com pessoal" e, que por conseguinte estão a contar com o orçamento relativo às "Deslocações e alojamento" na Atividade 6. É importante que se indique todos os beneficiários afetados por esta situação e que se inclua uma breve explicação sobre a necessidade de efetuar as viagens.

**Envolvimento de cada entidade na ação.** Em primeiro lugar, selecione o beneficiário que lidera o desenvolvimento da ação. Em seguida, selecione todos os beneficiários e sócios que participam nela. A participação de cada beneficiário/sócio deve ser coerente com a distribuição de tarefas indicada e o orçamento atribuído.

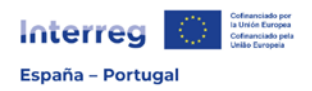

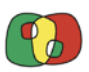

#### <span id="page-20-0"></span>C. Produtos Finais

**Código**. Campo automático que será preenchido ao registar cada produto final.

**Descrição**. Número máximo de caracteres 300. Indique sucintamente o conteúdo do produto final.

**Número.** Indique o número de unidades previstas do produto final.

**Tipologia**. Selecione a tipologia de produto final de entre as opções definidas no [Anexo D,](#page-36-0) considerando a descrição facultada.

**Formato**. Em primeiro lugar, selecione o formato de produto final de entre as opções definidas no [Anexo E.](#page-38-0)

**Data de entrega.** Indique a data em que o produto final estará disponível.

**Vinculado à ação.** Selecione a ação ou ações da atividade de que cada produto final deriva.

# <span id="page-20-1"></span>5.3. Situação atual do projeto

Esta secção tem por objetivo registar os projetos que tenham começado a execução das suas ações antes da data de apresentação da candidatura.

**Já foi iniciada alguma das ações do projeto?** Caso alguma ação prevista no projeto tenha sido iniciada antes da apresentação da candidatura, deverá responder "Sim". Tenha em conta que se considerará a ação como iniciada se já tiver ocorrido execução física e pagamento efetivo da despesa associada à mesma.

**Identifique as atividades e ações já iniciadas ou em execução**. Número máximo de caracteres 1.000. Selecione na lista suspensa a atividade do projeto em que algum beneficiário tenha iniciado ações e conte com despesa executada. Só é possível selecionar as atividades temáticas (de 1 a 4). No campo "Justificação", identifique o beneficiário e descreva sucintamente a ação e a respetiva despesa.

**Identifique a despesa já executada**. Caso algum beneficiário tenha despesa executada e paga, introduza os montantes considerando as anuidades em que tal despesa foi **paga de forma efetiva**. Lembre-se de que deve corresponder às ações anteriormente indicadas.

# <span id="page-20-2"></span>5.4. Calendário

O calendário é uma tabela de resumo dos marcos temporários da candidatura, que se preencherá de forma automática em conformidade com as informações introduzidas no Plano de trabalho.

#### <span id="page-20-3"></span>5.5. Infraestruturas ou outras intervenções no meio físico

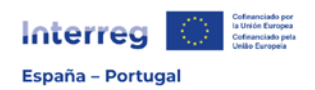

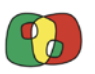

**Só preencha** esta secção se estiver prevista a execução de alguma nova infraestrutura no projeto, assim como qualquer outra intervenção no meio físico ou obra em infraestruturas existentes<sup>[4](#page-21-0)</sup>. Tenha em conta que estas infraestruturas e intervenções no Formulário Financeiro terão que ser orçamentadas na categoria "Infraestruturas" da Respetiva Atividade pelo beneficiário que efetuar a atuação. Caso não esteja prevista nenhuma, não é necessário preencher os campos desta secção.

**Atividade**. Selecione na lista suspensa a atividade do seu projeto em que se desenvolverá a infraestrutura.

**Título da atuação**. Número máximo de caracteres 150. Indique a denominação da infraestrutura. O nome deve proporcionar informações relevantes, claras e concisas sobre a infraestrutura prevista.

**Data de início**. Indique a data de início da infraestrutura ou intervenção/obra.

**Data de fim**. Indique a data em que a infraestrutura ou intervenção/obra terminarão.

#### **Justificação:**

**Descrição da atuação.** Número máximo de caracteres 2000. Deve-se indicar a infraestrutura ou intervenção que vai ser desenvolvida, incluindo as especificações técnicas que considerar de interesse e vinculando-a à atividade em que se inclui e o objetivo desta. Assinale também o beneficiário que a efetuará e como (por meios próprios, através da contratação de terceiros, etc.).

**A infraestrutura terá um uso transfronteiriço?** Número máximo de caracteres 2000. Explique o caráter e uso transfronteiriço da infraestrutura, justificando a necessidade da sua execução para alcançar os objetivos e resultados do projeto.

**Quem beneficiará dos/utilizará os produtos obtidos?** Número máximo de caracteres 1.000. Indique os grupos que beneficiarão da infraestrutura e descreva o modo como tal benefício ocorrerá.

**Localização**. Indique o país, a NUTS 3 e o endereço exato de onde se localiza a infraestrutura ou atuação prevista.

<span id="page-21-0"></span><sup>4</sup> Mais concretamente, ter-se-á em conta a definição de "projeto" estabelecida no artigo 1.2 da Diretiva 2011/92/UE:

<sup>-</sup> a execução de trabalhos de construção ou de outras instalações ou obras,

<sup>-</sup> outras intervenções no meio natural ou na paisagem, incluindo as destinadas à exploração dos recursos do solo.

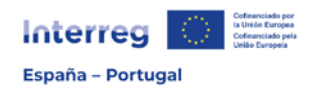

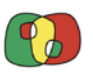

**Georreferência extremos**. Indique a longitude e latitude usando coordenadas geográficas em graus decimais (dois inteiros e 3 decimais separados por um ponto) da localização da infraestrutura ou atuação. Se esta se distribuir ao longo de uma extensão, introduza um ponto de origem e outro de fim; caso contrário, introduza os mesmos valores na origem e fim.

**A atuação localiza-se na Rede Natura 2000?** Selecione "SIM" no caso em que a infraestrutura se localize em alguma Área incluída na Rede Natura 2000. Caso contrário, selecione "NÃO".

**Identifique o espaço**. Caso tenha respondido "SIM" à pergunta anterior, selecione na lista suspensa o código da zona onde a infraestrutura ou atuação se localizam.

#### **Propriedade:**

**Que beneficiário é que coordena o investimento e quem é o proprietário do terreno onde se localiza?** Número máximo de caracteres 1.000. Indique o beneficiário que irá realizar o investimento que implica a criação ou intervenção da infraestrutura prevista, e a quem é que pertence o terreno em que se localizará a infraestrutura ou se executará a obra/intervenção.

**Quem é que conservará a propriedade da infraestrutura durante o projeto e depois de concluído o projeto?** Número máximo de caracteres 1.000. Indique quem é que conservará a propriedade da infraestrutura no fim do projeto.

**Quem é que tratará da manutenção da infraestrutura e como é que será levada a cabo durante o projeto e depois de concluído?** Número máximo de caracteres 1.000. Indique quem é que tratará da manutenção da infraestrutura e como é que tal manutenção será levada a cabo.

**Quais as medidas de sustentabilidade previstas para depois de concluído o projeto?** Número máximo de caracteres 1.000. Indique as medidas que serão levadas a cabo para que os resultados obtidos através da execução da infraestrutura sejam sustentáveis no tempo depois de concluída a atividade e o projeto.

**Espera-se uma exploração comercial desta infraestrutura após a conclusão do projeto? A infraestrutura terá um uso público e gratuito após a conclusão do projeto?** Número máximo de caracteres 1.500. Justifique se a futura exploração da infraestrutura poderá gerar algum rendimento para a entidade gestora desta. Em caso afirmativo, detalhe o tipo de exploração esperada.

#### **Avaliação ambiental:**

**A atuação requer avaliação de impacto ambiental (EIA ou screening em conformidade com a Diretiva 2011/92/UE) ou uma avaliação adequada em** 

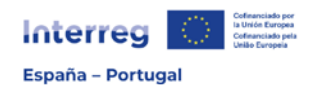

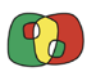

**conformidade com a Diretiva 92/43/CEE?** Se a infraestrutura requerer uma avaliação de impacto ambiental ou avaliação de impacto ambiental simplificada (screening) em conformidade com a Diretiva 2011/92/UE, responda afirmativamente a esta pergunta. Também deve responder afirmativamente caso o projeto corresponda ao objetivo específico 4.6 e inclua ações de caráter material que exijam uma avaliação adequada às repercussões nos espaços da Rede Natura 2000 em conformidade com a Diretiva 92/43/CEE.

Caso tenha respondido "Sim" à pergunta anterior, deverá responder às perguntas seguintes:

- O procedimento está concluído?
- Anexa-se o documento com a resolução do respetivo órgão ambiental ou a declaração responsável do órgão substantivo?

Tenha em conta que é uma **condição necessária acreditar** a avaliação de impacto ambiental (EIA ou screening em conformidade com a Diretiva 2011/92/UE) ou a avaliação adequada em conformidade com a Diretiva 92/43/CEE no **momento da apresentação da candidatura**, pelo que se deverá anexar a resolução do respetivo órgão ambiental. Caso não se conte com tal resolução ou com a declaração responsável de avaliação adequada em conformidade com a Diretiva 92/43/CEE emitida pelo órgão substantivo<sup>[5](#page-23-3)</sup>, a candidatura não satisfará as condições de admissibilidade.

# <span id="page-23-0"></span>5.6. Contribuição para os objetivos ambientais

Nesta secção dever-se-á selecionar uma série de perguntas de interesse ambiental, em função do objetivo específico da Prioridade selecionado, que se podem consultar no [Anexo](#page-39-0)  [F.](#page-39-0) Deve-se responder com "Sim" ou "Não" a todas as perguntas que aparecerem.

**Pergunta.** Dependendo do objetivo específico selecionado para a candidatura aparecerão como disponíveis para selecionar uma ou mais perguntas relacionadas com os objetivos ambientais.

**Resposta.** Responda "Sim" ou "Não" à pergunta apresentada.

**Justificação**. Caso responda afirmativamente, deverá justificar a sua resposta. Número máximo de caracteres 1.000.

# <span id="page-23-1"></span>6. Indicadores

<span id="page-23-2"></span>6.1. Indicadores de execução

<span id="page-23-3"></span><sup>5</sup> O modelo de declaração responsável emitido pelo órgão substantivo figura no anexo G que deverá ser elaborado e incorporado no arquivo digital da candidatura.

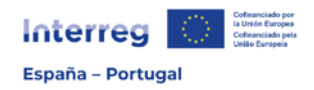

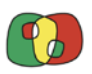

**Indicador.** Selecione na lista suspensa o(s) indicador(es) de execução do objetivo específico para os quais o projeto contribui.

**Valor previsto.** Quantifique o valor que cada indicador alcançará no fim do projeto.

Justificação. Número máximo de caracteres 2.000. Justifique a quantificação prevista indicando sucintamente a metodologia de cálculo utilizada, considerando o que está registado no "MANUAL DE INDICADORES".

#### <span id="page-24-0"></span>6.2. Indicadores de resultado

**Indicador.** Selecione na lista suspensa o indicador ou os indicadores de resultado do objetivo específico para os quais o projeto contribui. Tenha em conta que alguns indicadores são obrigatórios em função dos indicadores de execução selecionados previamente, tal como se indica no "MANUAL DE INDICADORES".

**Valor previsto.** Quantifique o valor que cada indicador alcançará no fim do projeto.

Justificação. Número máximo de caracteres 2.000. Justifique a quantificação prevista indicando sucintamente a metodologia de cálculo utilizada, considerando o que está registado no "MANUAL DE INDICADORES".

#### <span id="page-24-1"></span>7. Orçamento

O objetivo das tabelas que devem ser preenchidas nos ecrãs consiste em estabelecer a coerência entre as ações apresentadas anteriormente e o custo das mesmas.

Para a elaboração do orçamento do projeto, é imprescindível a leitura das **Regras de Elegibilidade** (disponíveis na seguinte [ligação\)](https://www.poctep.eu/pt/convocatorias-2/) em que se estabelecem as despesas elegíveis para cada categoria, assim como a simplificação de custos aplicada pelo POCTEP 2021-2027.

#### <span id="page-24-2"></span>7.1. Orçamento detalhado por beneficiário

Deve-se preencher o orçamento de cada beneficiário de forma individual, tendo em conta a(s) atividade(s) em que participa. A despesa, além de por atividades, deverá ser classificada por categorias de despesa, devendo-se detalhar unicamente as que são tratadas como custo real. As categorias de despesa consideradas como "custos simplificados" são calculadas automaticamente a partir do orçamento que se inclua na categoria "Custos com o pessoal".

Considerando as categorias de despesas:

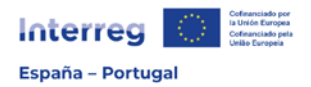

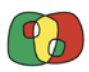

# **1) CUSTOS COM O PESSOAL**

Só é possível incluir nesta categoria os custos do pessoal empregado diretamente pelo beneficiário relacionado com as atividades do projeto que desenvolvem um trabalho que não seria levado a cabo se o projeto não existisse.

Poder-se-á tratar de trabalhadores a tempo inteiro ou a tempo parcial, com uma percentagem fixa do tempo dedicada ao projeto por mês. Na Ficha Técnica nº 1 das Regras de Elegibilidade encontram-se mais detalhes.

Deve-se registar **uma linha para cada pessoa trabalhadora imputada** ao projeto. Os campos que devem ser preenchidos são:

**Quantidade (Nº de meses)**. Indique o número de meses previstos em que a pessoa trabalhadora estará imputada ao projeto.

**Descrição (cargo/função e tarefas/resultados)**. Identifique o cargo ou função desempenhado(a) pela pessoa trabalhadora, assim como as tarefas a efetuar. Por exemplo: investigador(a) para tarefas de laboratório; técnico(a) superior para análise de informações, etc.

**Custo bruto mensal**. Indique o custo bruto mensal da pessoa trabalhadora.

**Percentagem de imputação**. Inclua a percentagem de dedicação da pessoa trabalhadora ao projeto.

**Custo total**. O campo será preenchido automaticamente, tendo em conta o custo bruto mensal indicado e a percentagem de imputação.

# **2) DESPESAS DE ESCRITÓRIO E ADMINISTRATIVAS**

Tendo em conta a simplificação de custos adotada pelo Programa, esta categoria de despesa será calculada de forma automática sempre que se imputem despesas com o pessoal direto. Desta forma, não terá que preencher esta secção, dado que será sempre 15% do total elegível do pessoal direto imputado.

# **3) DESPESAS DE VIAGENS E ALOJAMENTO**

Tendo em conta a simplificação de custos adotada pelo Programa, esta categoria de despesa será calculada de forma automática sempre que se imputem despesas com o pessoal direto. Desta forma, não terá que preencher esta secção, dado que será sempre 8% do total elegível do pessoal direto imputado. No entanto, devem incluir na descrição das ações de cada Atividade (Ponto 5.2) um comentário sobre a necessidade de realizar as viagens por parte dos beneficiários.

# **4) DESPESAS DE SERVIÇOS E ASSESSORIA EXTERNOS**

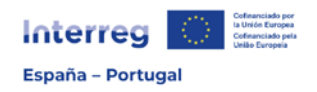

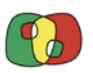

Devem-se incluir e detalhar todas as contratações com terceiros previstas para a execução da atividade, tendo em conta o que está registado na Ficha Técnica nº 4 das Regras de Elegibilidade.

Os campos que devem ser preenchidos são:

**Quantidade (Nº de serviços)**. Indique o número do serviço externo previsto.

**Descrição (do serviço)**. Identifique o serviço externo cuja contratação está prevista, proporcionando informação descritiva suficiente.

**Custo unitário**. Indique o custo previsto para o serviço.

**Percentagem de imputação**. Indique a percentagem do serviço que se aplicará à atividade e/ou ao projeto.

**Custo total**. O campo será preenchido automaticamente, tendo em conta o número de serviços previstos, o custo unitário e a percentagem de imputação.

**Justificação da necessidade dos principais serviços solicitados**. Número máximo de caracteres 1.000. Inclua a justificação da necessidade das contratações externas da atividade pelo beneficiário. Justifique expressamente neste ponto se têm previsto a realização de algum serviço ou assessoramento externo através dos seguintes meios: cedência de pessoal, convenções de colaboração, "encomiendas de gestión", etc.

# **5) DESPESAS EM EQUIPAMENTOS**

Devem-se incluir e detalhar os equipamentos cuja aquisição está prevista para a execução da atividade, tendo em conta o que está registado na Ficha Técnica nº 5 das Regras de Elegibilidade.

Os campos que devem ser preenchidos são:

**Quantidade (Nº de equipasmentos)**. Indique o número de equipamentos previstos.

**Descrição (do equipamento)**. Identifique o equipamento cuja aquisição está prevista, proporcionando informação descritiva suficiente.

**Custo unitário**. Indique o custo previsto para o equipamento.

**Percentagem de imputação**. Indique a percentagem do equipamento que se aplicará à atividade e/ou projeto.

**Custo total**. O campo será preenchido automaticamente, tendo em conta o número de equipamentos previstos, o custo unitário e a percentagem de imputação.

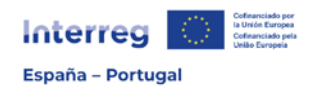

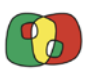

**Justificação da necessidade dos principais equipamentos solicitados**. Número máximo de caracteres 1.000. Inclua a justificação da necessidade da aquisição dos equipamentos indicados no projeto, assim como o uso que vão ter durante a execução do mesmo e após a sua conclusão. Caso estejam previstas depreciações de equipamento deverá indicá-lo e justificá-lo na presente secção.

# **6) DESPESAS EM INFRAESTRUTURA E OBRAS**

Só deverá ser preenchido no caso em que algum dos beneficiários tenha prevista a execução de alguma infraestrutura ou intervenção no meio físico. Dever-se-á ter preenchido a [secção](#page-20-3)  [5.5](#page-20-3) do Formulário de Candidatura.

Os campos que devem ser preenchidos são:

**Quantidade (Nº de atuações)**. Indique o número de intervenções previstas.

**Descrição (da infraestrutura)**. Identifique a infraestrutura ou intervenção prevista, incluindo informação descritiva suficiente.

**Custo unitário**. Indique o custo previsto para a infraestrutura.

**Percentagem de imputação**. Indique a percentagem do equipamento que se aplicará à atividade e/ou projeto.

**Custo total**. O campo será preenchido automaticamente, tendo em conta o número de atuações previstas, o custo unitário e a percentagem de imputação.

**Justificação da necessidade das principais infraestruturas solicitadas**. Número máximo de caracteres 1.000. Inclua a justificação da necessidade da atuação no projeto, considerando também a informação proporcionada no ponto 5.5 do Formulário.

# <span id="page-27-0"></span>7.2. Orçamento anualizado

Distribua a despesa total de cada beneficiário pelas anuidades, considerando as diferentes categorias de despesas do orçamento. Considerando os compromissos financeiros do Programa, o calendário e o plano financeiro anualizado dos projetos serão tidos em conta no processo de seleção das candidaturas.

Tenha em conta que o total de cada categoria de despesa deverá ser o mesmo que o total de tal categoria na distribuição por atividades efetuada no ponto 7.1.

# <span id="page-27-1"></span>7.3. Distribuição geográfica da despesa

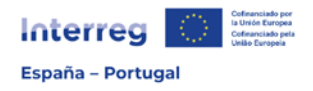

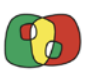

Relativamente a cada beneficiário, distribua a sua despesa total geograficamente, considerando as NUTS 3 em que se indicou que atuará (ponto 4.1). O total do orçamento de cada beneficiário deverá coincidir com o total do orçamento do ponto 7.1 e 7.2.

# <span id="page-28-0"></span>7.4. Fontes de financiamento

Na tabela, relativamente a cada beneficiário, preencha unicamente a taxa de cofinanciamento de ajuda FEDER que solicita. Os restantes campos serão calculados automaticamente após a conclusão do orçamento de cada beneficiário. Lembro que a taxa máxima de cofinanciamento será de 75%.

#### <span id="page-28-1"></span>7.5. Validação do orçamento

Utilize o botão "Validar orçamento" para verificar se a informação do orçamento de cada beneficiário é coerente nas diferentes secções. Serão apresentados os erros que possam existir relativamente a cada beneficiário, tendo por objetivo facilitar a sua correção. Depois de todos os erros estarem corrigidos, o orçamento ficará validado.

# <span id="page-28-2"></span>8 Autoteste nº 2 de Ajudas do Estado

As entidades privadas com fins lucrativos (empresas) e os beneficiários que no autotest nº1 foram identificados com executores de "atividad económica" devem completar a seguinte autoavaliação.

O objetivo desta autoavaliação é que cada beneficiário e o conjunto da parceria através da resposta às perguntas efetuem um primeiro exercício de autoavaliação que simplifique a avaliação posterior por parte das estruturas de gestão do Programa.

O procedimento para o preenchimento e criação do Autoteste 2 deverá ser levado a cabo em conformidade com as indicações seguintes:

- Os beneficiários privados com fins lucrativos e que, pela sua condição de executor de atividade económica, devam preencher o autoteste nº. 2, deverão descarregar o modelo da página web do POCTEP, na seguinte [ligação](https://www.poctep.eu/convocatorias/#1670846962685-b7d78732-96b6) e responder às informações solicitadas.
- Os beneficiários, deverão enviar ao Beneficiário Principal (BP) a informação relativa ao autoteste nº2.
- Os BP deverão gravar os dados de cada beneficiário na aplicação CoFFEE Interreg e criar os documentos.
- $\bullet$  O BP deverá enviar aos beneficiários os documentos criado relativos ao autoeste n°2 para que confirmem a informação e procedam à sua assinatura e carimbo.
- Os beneficiários, por sua vez deverão devolver ao BP os documentos devidamente assinados, carimbados e digitalizados.
- Por último o BP incorporará o(s) documento(s) na aplicação, na secção "Documentos".

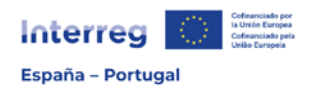

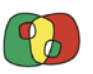

A autoavaliação oferece em primeiro lugar a possibilidade de retirar as ações que impliquem atividade económica, sempre que as mesmas não tenham um efeito importante na implementação do projeto e a sua eliminação não implique a perda da essência do mesmo. Esta opção só será possível para as entidades públicas ou similares e privadas sem fins lucrativos.

Posteriormente, avaliar-se-á a possibilidade de se beneficiar do financiamento destas ações por aplicação do Regulamento de Isenções (Regulamento (UE) nº 651/2014 modificado pelo Regulamento (UE) nº 2021/1237) ou, caso não seja possível, através da ajuda *de minimis*, de acordo com o que está estabelecido no Regulamento (UE) nº 1407/2013.

Se o resultado final da autoavaliação implicar que as ações identificadas como Atividade Económica não são financiáveis através do bloco de isenções ou da ajuda *de minimis*, não se considerarão elegíveis no quadro do projeto e deverão ser retiradas do custo elegível do mesmo.

#### <span id="page-29-0"></span>9. Documentos

#### **Cartas de Compromisso**

O compromisso de cada beneficiário de participar no projeto será materializado mediante a assinatura da carta de compromisso. Trata-se de um documento obrigatório para todos os beneficiários e sócios, incluindo o Beneficiário Principal.

Depois de preenchidos os dados de identificação, assim como o orçamento de todos os beneficiários, nesta ligação serão criadas "Cartas de compromisso", selecionando cada um dos beneficiários. As cartas serão descarregadas e impressas para que cada beneficiário e sócio (incluindo o beneficiário principal) assine e carimbe o documento. Posteriormente serão digitalizadas e incorporadas na secção "Documentos" da candidatura gravada.

Não se poderá confirmar nem enviar qualquer candidatura que não tenha todas as cartas de compromisso dos beneficiários e sócios incorporadas.

#### **Formulário de candidatura**

O CoFFEE Interreg permite que se crie, em qualquer momento do processo de elaboração, o Formulário de Candidatura em formato .pdf com a informação introduzida todas as vezes que o utilizador o desejar, tendo em vista consultar ou permutar a informação com os restantes beneficiários.

#### **Documentos**

Incorpore nesta secção os documentos obrigatórios que complementarão o Formulário de Candidatura (formato .pdf). Todas as candidaturas deverão incorporar a documentação seguinte:

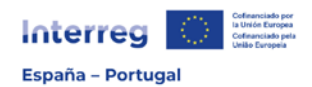

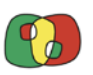

- **Declaração do BP assinada** pelo representante da entidade que figure como Beneficiário Principal com capacidade para comprometer a entidade (em conformidade com o modelo disponível na web do POCTEP). Este documento tem caráter obrigatório, isto é, a candidatura não poderá ser apresentada se não se incorporar no arquivo digital. O modelo está disponível na página web do Programa e deverá ser preenchido, assinado e carimbado pelo Beneficiário Principal. Em seguida, será digitalizado e incorporado na secção "Documentos" da candidatura.
- **Documento que justique o cargo e a competência do representante do Beneficiário Principal**. Tem caráter obrigatório, isto é, a candidatura não poderá ser apresentada se não se incorporar no arquivo digital.
- **Cartas de Compromisso dos diferentes beneficiários**. Veja a secção [anterior.](#page-28-2)
- **Autotest nº 2 de Ayudas de Estado**: Trata-se de um modelo obrigatório para todas as entidades privadas com fins lucrativos (empresas) e os beneficiários que no autotest nº1 foram identificados como executores de "atividad económica", tal como se indica no ponto anterior.
- **Declaração** de minimis. Trata-se também de um documento obrigatório para os beneficiários que, depois de efetuarem o autoteste nº 2, optem pelo financiamento das suas ações através da ajuda *de minimis*. O modelo está publicado na página web do programa, na seguinte [ligação.](https://www.poctep.eu/convocatorias/#1670846962685-b7d78732-96b6)
- **Resolução do órgão ambiental**. Esta resolução tem caráter obrigatório para as candidaturas que incluam ações de caráter material que exijam uma avaliação de impacto ambiental (EIA ou screening, em conformidade com a Diretiva 2011/95/UE) ou uma avaliação adequada em conformidade com a Diretiva 92/43/CEE. Desta forma, se respondeu afirmativamente às perguntas relativas à avaliação ambiental da [secção 5.5,](#page-20-3) deverá incorporar o documento nesta secção. No caso das operações do OE 4.6 que incluam ações de caráter material que exijam uma avaliação adequada às repercussões nos espaços da Rede Natura em conformidade com a Diretiva 92/42/CEE, dever-se-á anexar a resolução ou, se for caso disso, a declaração responsável de avaliação, em conformidade com o modelo que consta no Anexo G.
- **Documentação de solvência económica**: Tal como está estabelecido nas Bases da 4ª Convocatória, os beneficiários privados (com ou sem fins lucrativos), devem demonstrar que o seu volume de negócios médio durante os dois últimos anos é superior ao montante da contribuição nacional do seu plano financeiro. Para isso, devem incluir neste ponto:

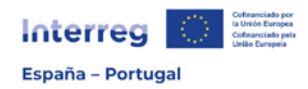

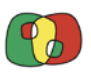

- o Entidades privadas **com fins lucrativos**: o balanço dos dois últimos exercícios fiscais completos e fechados assim como o anexo da demonstração de resultados do período de referência.
- o Entidades privadas **sem fins lucrativos**: o balanço dos dois últimos exercícios fiscais completos e fechados assim como o anexo da demonstração de resultados do período de referência ou documentação equivalente.
- **Outros (cartas de apoio, memórias, avaliações prévias, etc.)**. Os beneficiários poderão incorporar nesta secção qualquer documentação complementar que proporcione uma maior clareza e informações adicionais à candidatura.

#### <span id="page-31-0"></span>10. Apresentação

**E-mails enviados.** Caixa de Correio onde ficarão arquivados os e-mails que a candidatura receber.

**Validação**. A candidatura, antes de ser assinada e enviada, deverá passar por uma série de validações pela própria aplicação CoFFEE Interreg, que permitirá que se verifique se todos os campos foram preenchidos e se está pronta para ser assinada e enviada. Por isso, cada uma das secções do Formulário de Candidatura deve ser validada individualmente, tal como se indicou no início.

Nesta secção, ao clicar no botão "Validar", a aplicação verificará se cada secção do Formulário foi corretamente validada. Caso alguma secção não esteja validada, a aplicação devolverá uma mensagem advertindo para os incidentes encontrados e detalhando a secção em que será necessário voltar e efetuar a validação. Após a execução das correções, voltarse-á a validar a candidatura e a aplicação devolverá uma mensagem indicando se a candidatura está preparada para ser assinada e enviada.

**Assinatura e envio**. Depois de a candidatura estar preenchida em todas as suas secções, a documentação obrigatória ter sido incorporada e se ter validado, dever-se-á proceder à sua assinatura e envio.

Com a assinatura digital deste formulário por parte do representante do BP ou pessoa autorizada que conste no documento "Declaração do Beneficiário Principal" entender-se-á que todos os dados da candidatura estão corretos.

**Nova versão de candidatura**. Depois de a candidatura ter sido assinada e enviada, sempre que a convocatória ainda esteja aberta, a candidatura poderá ser modificada mediante a criação de uma nova versão que posteriormente deverá ser assinada e enviada novamente. Os documentos obrigatórios deverão ser carregados na nova versão.

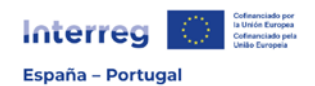

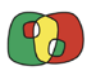

# **LISTAGEM DE ANEXOS**

# Anexo A. Quadro regulamentar e objetivos territoriais do Programa

<span id="page-32-0"></span>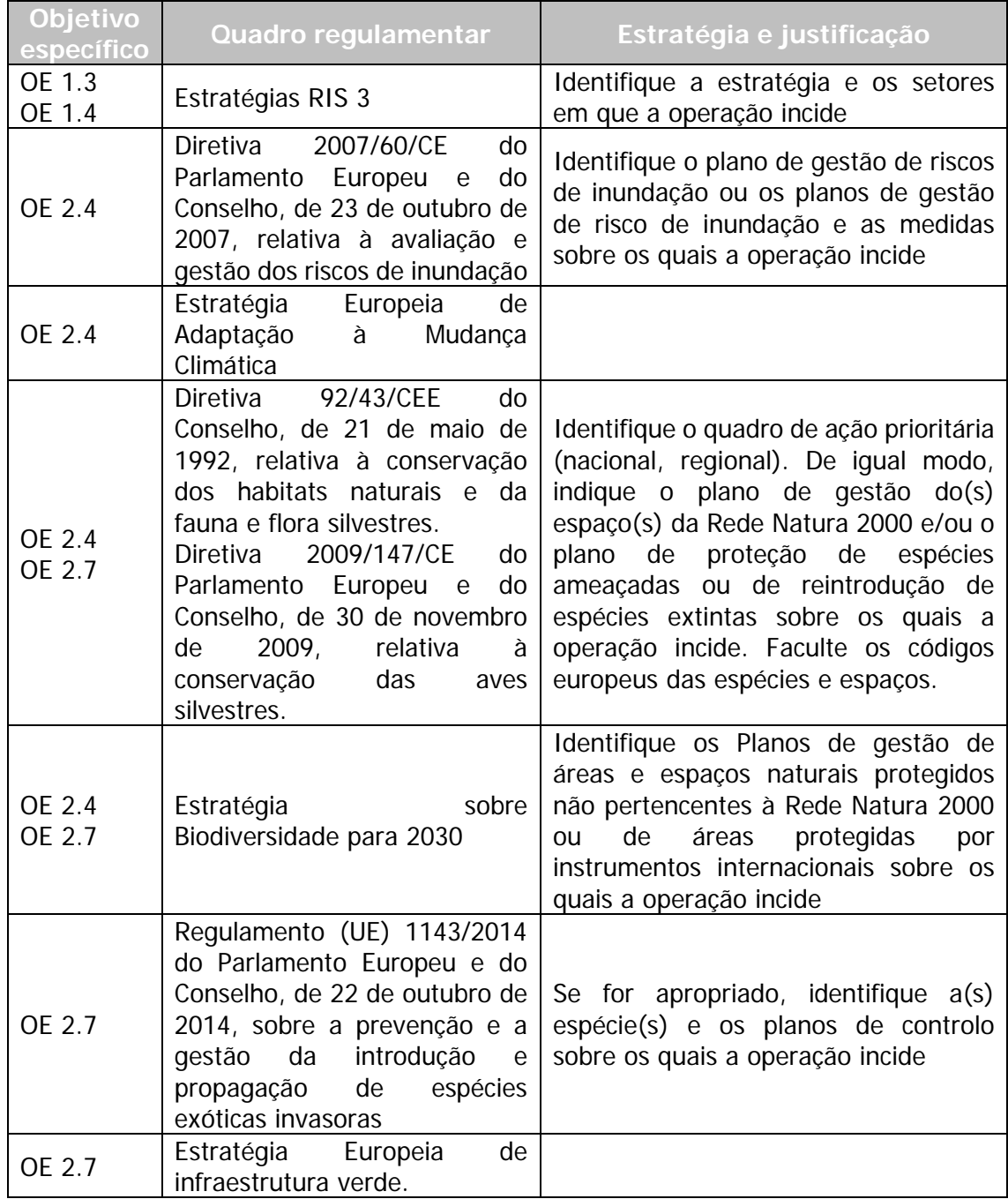

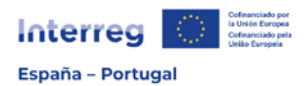

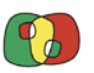

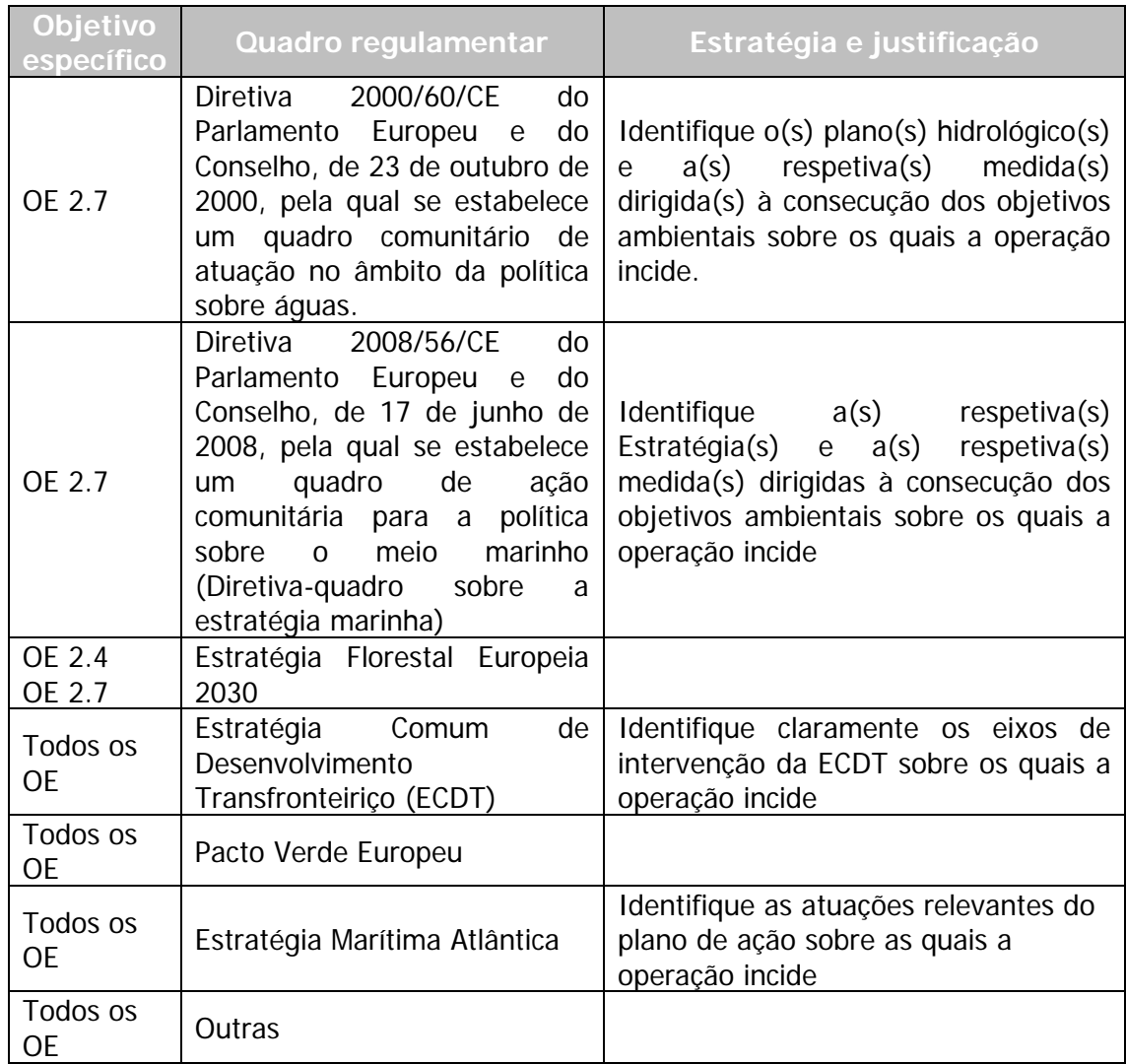

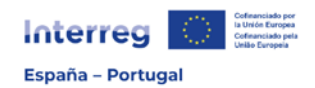

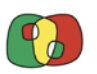

# Anexo B. Sinergias com outras iniciativas em desenvolvimento

<span id="page-34-0"></span>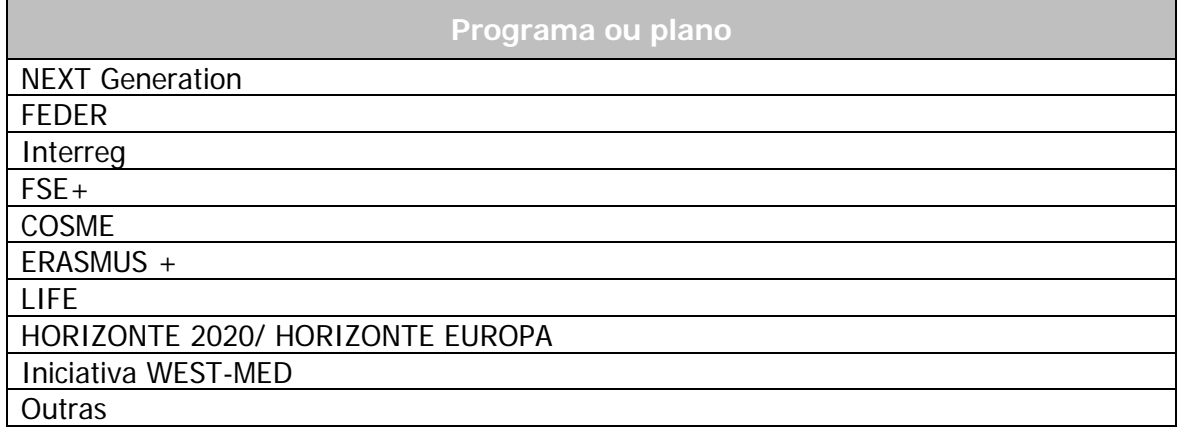

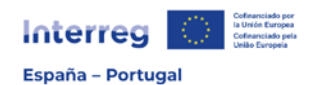

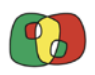

<span id="page-35-0"></span>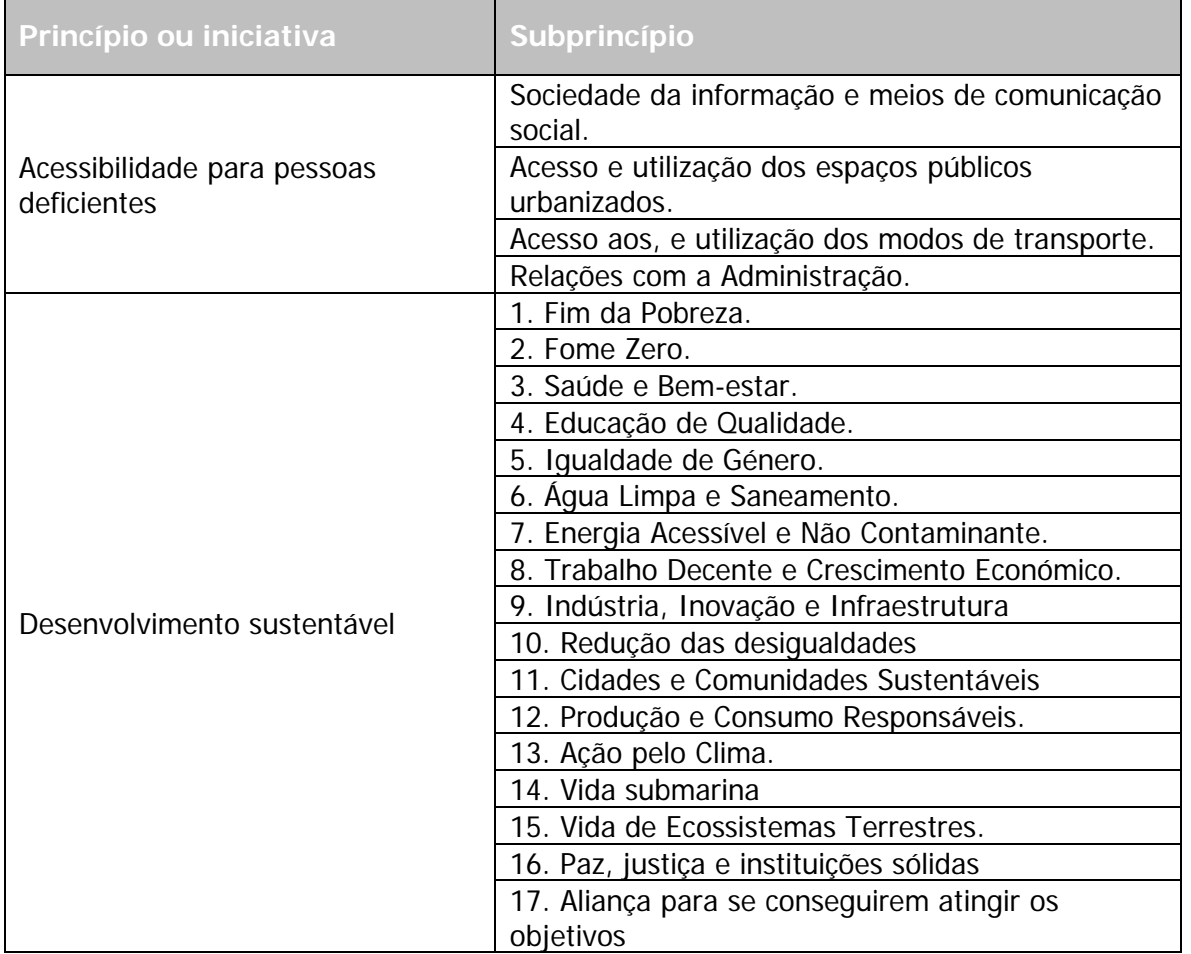

# Anexo C. Princípios horizontais: desdobramento

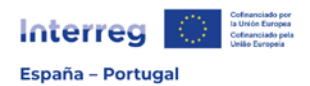

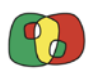

# Anexo D. Tipologia de produtos finais

<span id="page-36-0"></span>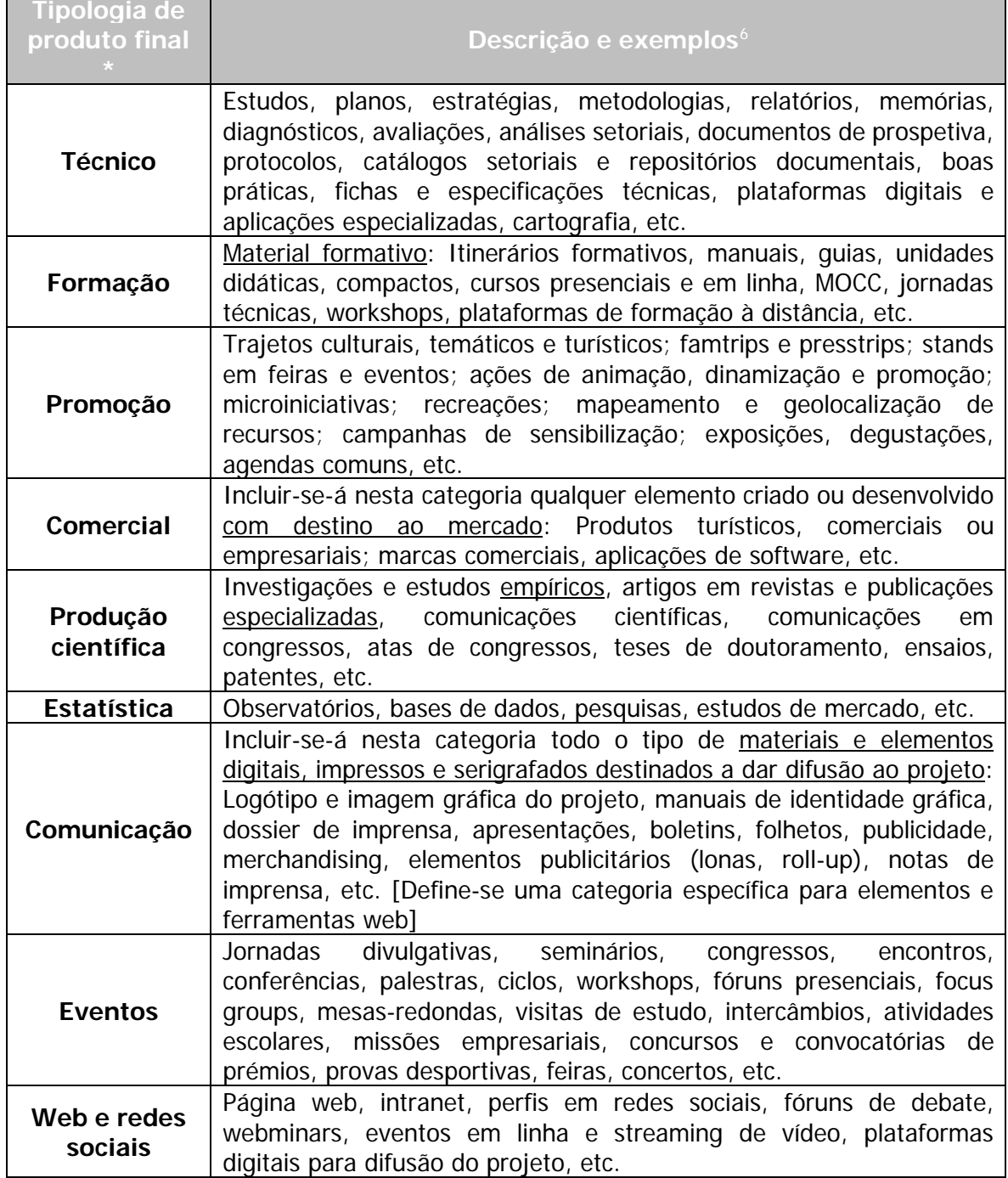

<span id="page-36-1"></span><sup>&</sup>lt;sup>6</sup> A presente listagem de elementos não pretende ser exaustiva, mas inclui os produtos finais mais comuns a considerar em cada categoria.

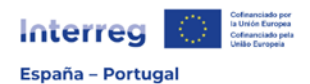

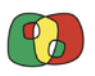

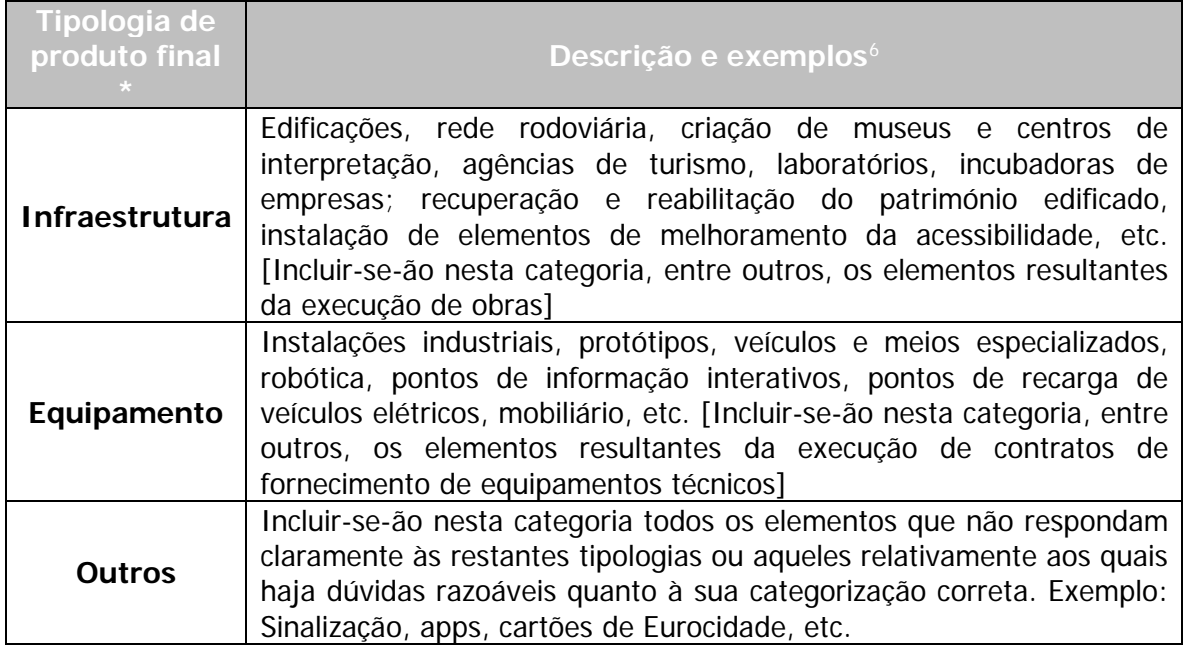

(\*) Antes da inclusão de um novo elemento, por favor, verifique se se trata de um produto final (em geral, material ou tangível) ou de um resultado (imaterial ou intangível) do projeto.

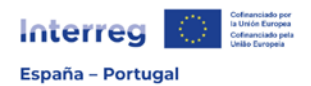

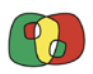

# Anexo E. Formatos de produtos finais

<span id="page-38-0"></span>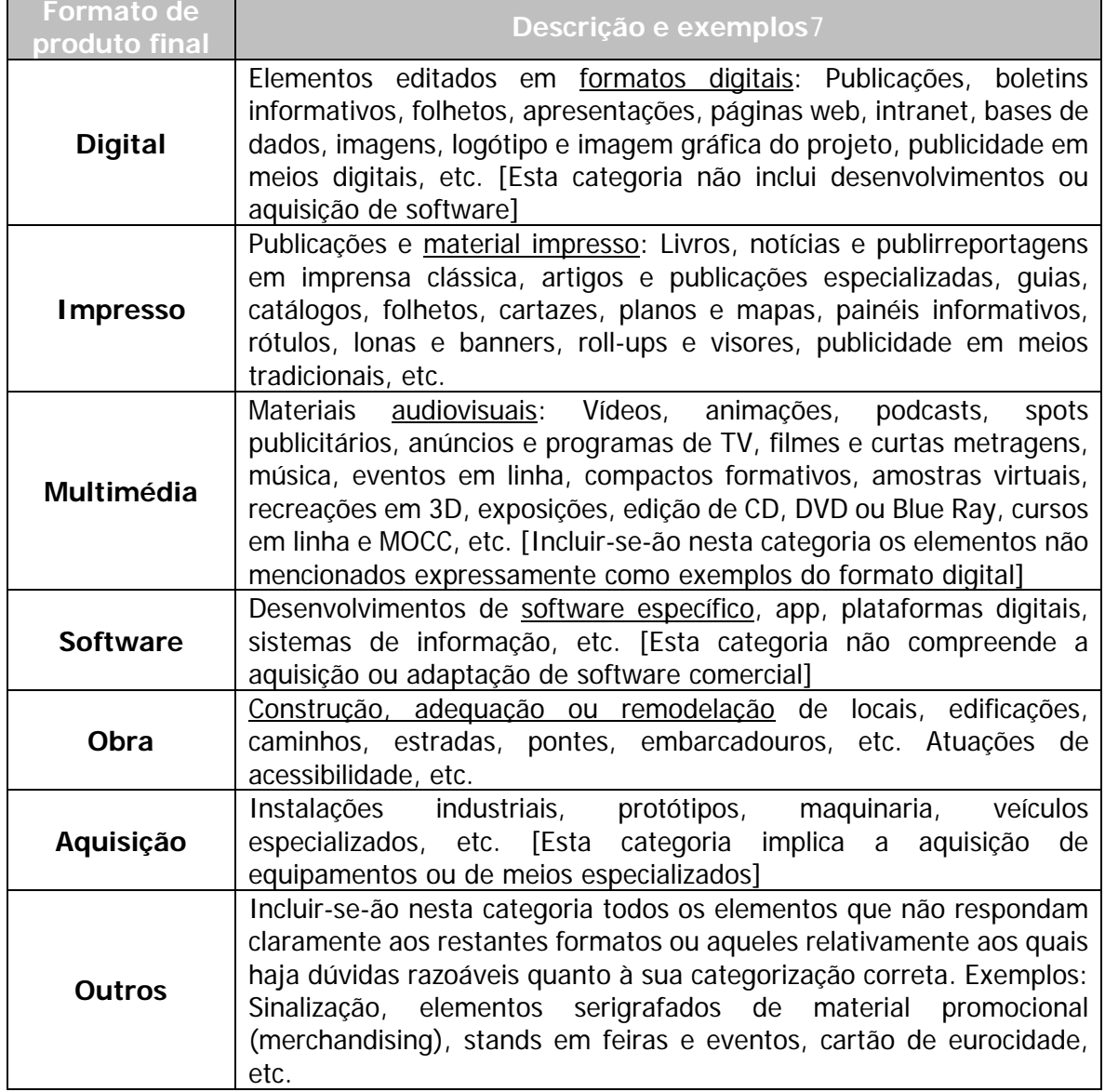

<span id="page-38-1"></span><sup>&</sup>lt;sup>7</sup>A presente listagem de elementos não pretende ser exaustiva, mas inclui os produtos finais mais comuns a considerar em cada categoria.

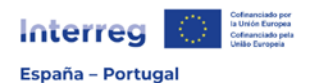

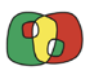

#### Anexo F. Contribuição para os objetivos ambientais

<span id="page-39-0"></span>

| Objetivo<br>específico | Contribuição para os objetivos ambientais                                                                                                    |
|------------------------|----------------------------------------------------------------------------------------------------|
| <b>OE 1.2</b>          | A operação contribui de forma significativa para a redução do consumo de<br>solo, água, outros recursos naturais ou de energia, para a redução de<br>resíduos, descargas ou emissões contaminantes, ou para possibilitar outras<br>formas de redução do impacto ou da pegada ambiental de determinado<br>setor ou atividade? S/N. Justificar em caso afirmativo.                                                                                                    |
| <b>OE 1.3</b>          | A operação contribui de forma significativa para a redução do consumo de<br>solo, água, outros recursos naturais ou de energia, para a redução de<br>resíduos, descargas ou emissões contaminantes, ou para possibilitar outras<br>formas de redução do impacto ou da pegada ambiental de determinado<br>setor ou atividade? S/N. Justificar em caso afirmativo.                                                                                                    |
| <b>OE 1.4</b>          | A operação contribui de forma significativa para a redução do consumo de<br>solo, água, outros recursos naturais ou de energia, para a redução de<br>resíduos, descargas ou emissões contaminantes, ou para possibilitar outras<br>formas de redução do impacto ou da pegada ambiental de determinado<br>setor ou atividade? S/N. Justificar em caso afirmativo.                                                                                                    |
| <b>OE 2.1</b>          | A operação implica um melhoramento da eficiência energética? Em caso<br>afirmativo, indique a redução no consumo energético esperado e a<br>proveniência da energia (tenha em conta o princípio "primeiro, a eficiência<br>energética" <sup>8</sup> ). S/N. Justificar em caso afirmativo.<br>operação implica intervenções em infraestruturas<br>serviços<br>А<br>ou                                                                                                    |
| <b>OE 2.2</b>          | transfronteiriços? S/N. Justificar em caso afirmativo.<br>As instalações previstas foram localizadas em áreas de mínima sensibilidade<br>ambiental (máxima capacidade ambiental de acolhimento) ou evitam a<br>ocupação de áreas ou espaços naturais protegidos de qualquer tipo, ou de<br>áreas críticas contempladas em planos de espécies ameaçadas? S/N.<br>Justificar em caso afirmativo.                                                                                                    |
| <b>OE 2.4</b>          | Além de possibilitar a adaptação à mudança climática da própria atividade<br>ou setor, a operação aumenta a capacidade de adaptação do ecossistema<br>que os suporta ou das restantes atividades ou setores com os quais tal<br>atividade ou setor concorre no uso dos recursos naturais? S/N. Justificar em<br>caso afirmativo.<br>Em caso de atividades ou setores que sejam grandes consumidores de água,<br>a operação está dirigida à consecução de uma redução líquida do consumo<br>(redução das extrações - redução dos retornos) relativa superior à redução<br>relativa esperada no recurso por efeito da mudança climática, de acordo<br>com as melhores previsões científicas a médio prazo disponíveis? S/N.<br>Justificar em caso afirmativo |

<span id="page-39-1"></span><sup>&</sup>lt;sup>8</sup> Também chamado princípio de primazia da eficiência energética, de acordo com o qual as medidas de eficiência energética devem ter prioridade no que respeita a descarbonização do setor energético, de modo que as energias renováveis só se introduzam na fração de energia que não se pode reduzir mediante uma maior eficiência energética (artigo 2, secção 42 do Regulamento (UE) 2021/1060).

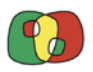

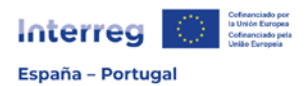

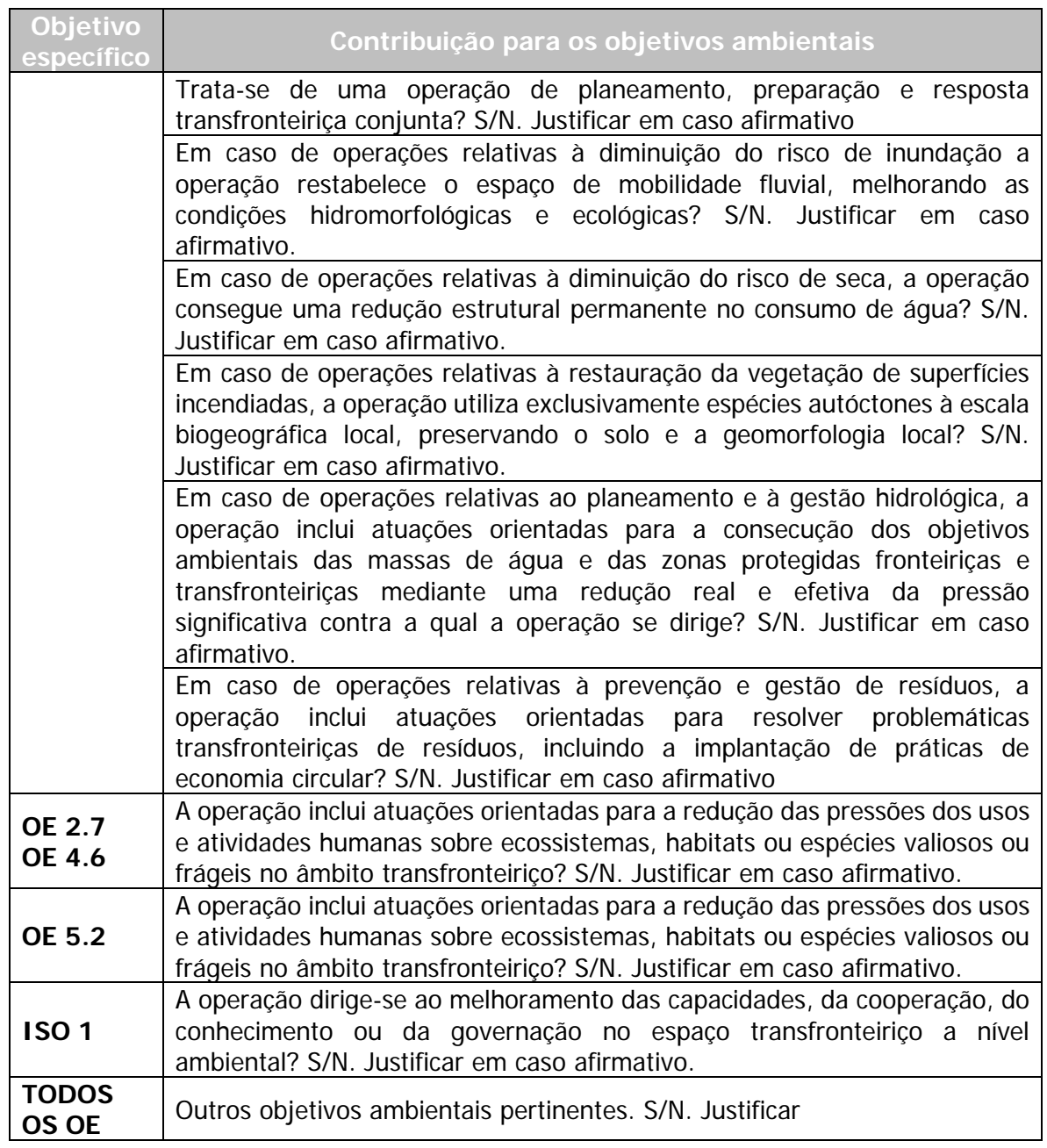

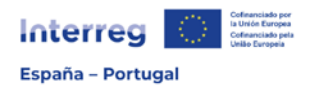

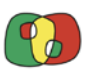

# <span id="page-41-0"></span>Anexo G. Modelo de declaração responsável do cumprimento da avaliação adequada em conformidade com a Diretiva 92/43/CEE (adaptado do modelo da Rede de Autoridades Ambientais espanholas)

**Nome: Cargo: Em relação com o projeto: Promovido por: Autorizado por (órgão substantivo): A desenvolver no(s) confim(ins) municipal(ais): A cofinanciar pelo POCTEP**

Faço constar que este órgão substantivo verificou, antes de autorizar o mencionado projeto, que não é previsível que possa causar algum efeito negativo apreciável em nenhum espaço da Rede Natura 2000, pelo(s) motivo(s) seguinte(s):

- ☐ Pelo facto de o projeto ser executado no exterior de tais espaços Rede Natura 2000 e, além disso, não se apreciar qualquer possibilidade de provocar efeitos significativos à distância em nenhum deles, quer pelo uso de recursos naturais<sup>[9](#page-41-1)</sup>, quer por descargas, emissões ou resíduos do projeto, por poder causar mortalidade ou danos na fauna que habitualmente sai de, e entra em tais espaços<sup>[10](#page-41-2)</sup>, ou por interromper corredores ecológicos entre espaços declarados.
- ☐ Pelo facto de ser executado sobre solo urbano ou urbanizável ordenado ou setorizado, sem se apreciar a existência de qualquer possibilidade de afetarem, fora de tal solo, qualquer espaço da Rede Natura 2000, quer pelo uso de recursos naturais, quer por descargas, emissões ou resíduos, ou por outras causas.
- ☐ Pelo facto de se dispor de um relatório motivado do órgão competente na gestão dos espaços da Rede Natura 2000 do ambiente do projeto que confirma que não é previsível que o projeto possa causar algum efeito negativo apreciável em nenhum espaço da Rede Natura 2000.
- ☐ Pelas razões específicas seguintes: (detalhar)

Assinatura eletrónica.

<span id="page-41-1"></span><sup>9</sup> Por exemplo, por extração de água a montante, extração de biomassa florestal, etc.

<span id="page-41-2"></span><sup>10</sup> Por exemplo, por colisão com aerogeradores, eletrocussão ou colisão em instalações elétricas, atropelamento em vias de comunicação, queda em canais ou balsas, etc.